# Die Welt des 3D-Drucks

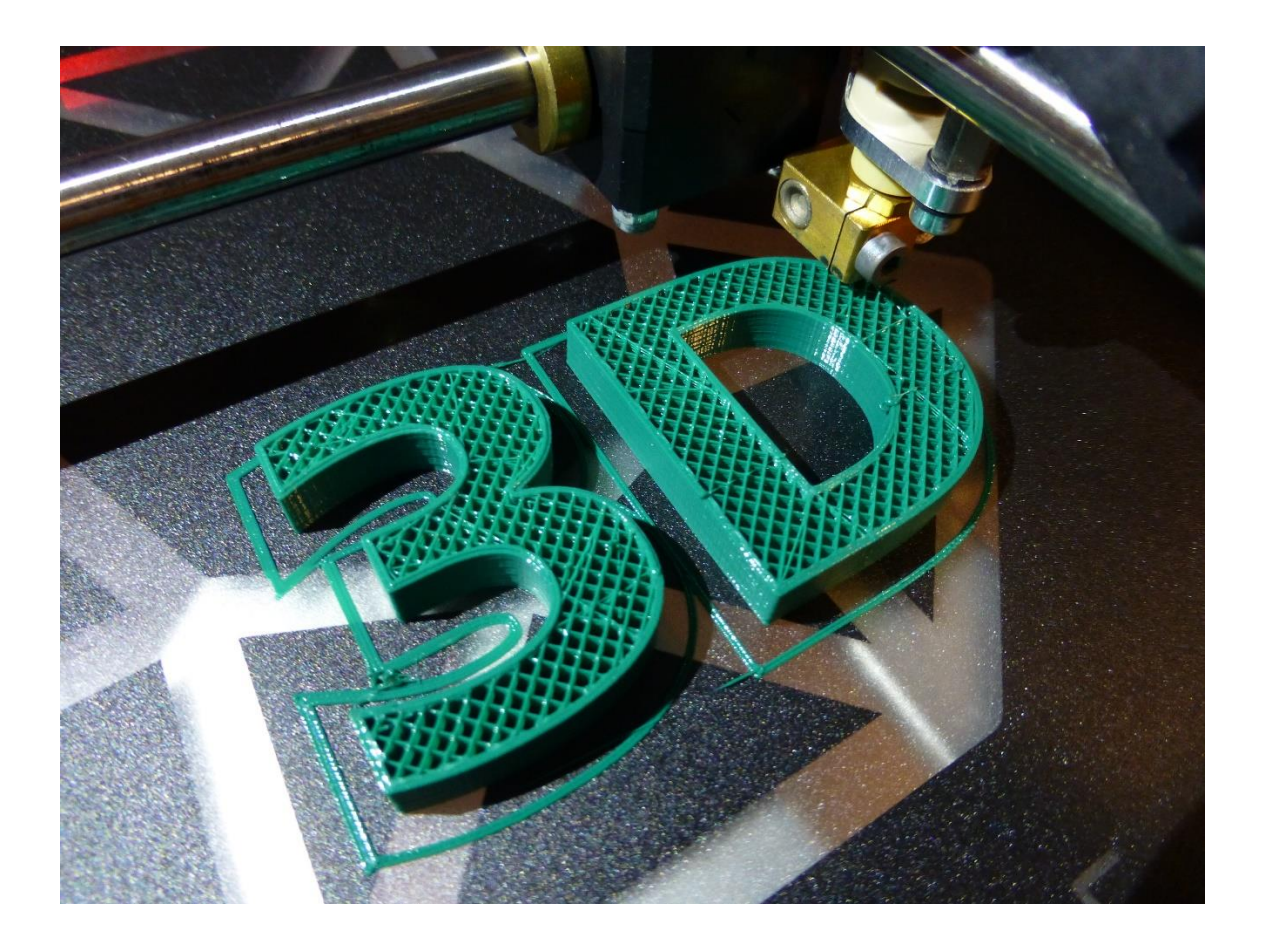

## Maturaarbeit

vorgelegt von

Joël Keiser, 4nb

Referent

Dr. R. Steiger

eingereicht an der

Kantonsschule Schaffhausen

Dezember 2018

# Inhaltsverzeichnis

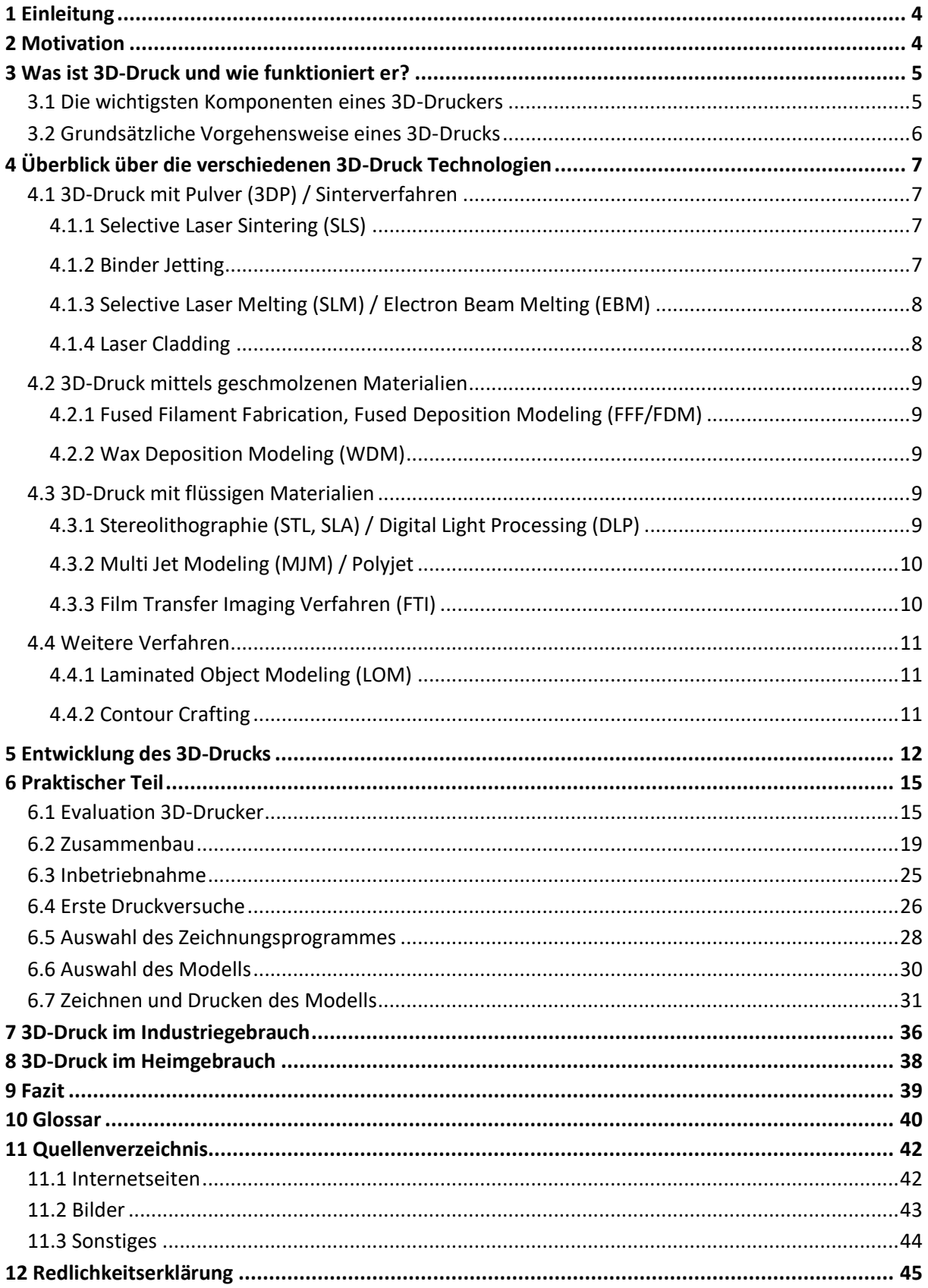

# Danksagung

Ich danke meiner Betreuungsperson Dr. Rainer Steiger für die gute Betreuung während dem gesamten Verlaufe meiner Arbeit, sowie meinen Eltern für die Unterstützung und die Korrektur meiner Arbeit. Ohne sie wäre meine Maturaarbeit nicht dieselbe geworden.

# <span id="page-3-0"></span>1 Einleitung

In der heutigen Welt erleben wir rasante Fortschritte in vielen verschiedenen Lebensbereichen. Dazu gehören auch neue Technologien und Verfahrenstechniken, die entwickelt werden und neue Möglichkeiten eröffnen. Eine solche neue Technologie ist der 3D-Druck. In meiner Arbeit möchte ich in den 3D-Druck eintauchen und seine verschiedenen Facetten kennenlernen. Ich schaue unter anderem die theoretischen Aspekte an. Dazu gehören die verschiedenen Drucktechnologien, die Entwicklung des 3D-Drucks, sowie die Anwendungsbereiche. Den 3D-Druck will ich aber auch selber in der Praxis anschauen und erleben. Ich möchte herausfinden, ob es möglich ist als kompletter Laie ohne technische und zeichnerische Vorkenntnisse, selber einen 3D-Drucker zusammenzubauen, Teile mithilfe einer CAD-Software zu zeichnen und zu drucken. Der geeignete Drucker, sowie das Zeichnungsprogramm müssen aber zuerst ausgewählt werden. Auch das Objekt, welches ich zeichne und drucke, muss ausgewählt werden. Dieses sollte am besten mit einem mit herkömmlichen Produktionstechnologien hergestellten Teil vergleichbar sein. Zum Schluss möchte ich noch ein Fazit meiner Arbeit ziehen und beurteilen, ob die Anschaffung eines 3D-Druckers für einen durchschnittlichen Haushalt Sinn macht.

# <span id="page-3-1"></span>2 Motivation

Seit ich das erste Mal vom 3D-Druck gehört habe, hat er mich fasziniert. Wie aus einem Drucker ein dreidimensionales Objekt entstehen kann, war für mich unerklärlich und ist auch heute noch eindrücklich. In den Medien war der 3D-Druck eine Zeit lang ein populäres Thema und hat somit ein grosses Interesse in mir geweckt. Immer wieder wurden eindrückliche Anwendungsbeispiele und Möglichkeiten publiziert und lösten in mir eine Faszination für dieses Produktionsverfahren aus. Mir war klar, dass der 3D-Druck viele neue Möglichkeiten bietet und das in vielen verschiedenen Anwendungsbereichen. Ich dachte, wenn ich selber solch einen Drucker besitzen würde, könnte ich mir alles drucken. Diese Maturaarbeit bot mir die perfekte Gelegenheit, den 3D-Druck selber besser kennenzulernen und in die Thematik einzutauchen. Vor allem auch, um ihn in der Praxis auszuprobieren. Natürlich ist das Ganze nicht so einfach, wie ich mir früher vorgestellt habe. Es steckt viel Wissenschaft dahinter und es gilt das alles kennenzulernen.

# <span id="page-4-0"></span>3 Was ist 3D-Druck und wie funktioniert er? [\[1\]](#page-41-2)

3D-Druck oder auch Additive Manufacturing<sup>1</sup> steht zusammenfassend für sehr viele verschiedene Drucktechnologien, bei denen ein Objekt Schicht für Schicht aufgebaut wird. Das Material wird in drei Dimensionen aufgetragen und formt so ein Objekt. Der Ausdruck "Druck" ist jedoch leicht irreführend, denn der 3D-Druck hat wenig mit dem klassischen Druck zu tun. Deshalb wird in professionellen Kreisen der Term "Additive Manufacturing" bevorzugt. Die verschiedenen Drucktechnologien unterscheiden sich in der Art, wie das Objekt aufgebaut wird und aus welchem Material es aufgebaut wird. Einen etwas genaueren Überblick über die wichtigsten 3D-Drucktechnologien gebe ich im nächsten Kapitel. Viele dieser Technologien haben komplizierte Namen und werden deshalb abgekürzt. Vor allem in den letzten Jahren haben sich die weniger technischen Begriffe "3D-Druck" und "3D-Printing" für die additive Fertigung eingebürgert. Das ist technisch nicht ganz korrekt, denn genau gesehen beschreiben diese nur ein Druckverfahren. Dennoch werde auch ich die Begriffe im weiteren Verlaufe meiner Arbeit als Synonyme für die additive Fertigung benutzen.

# <span id="page-4-1"></span>3.1 Die wichtigsten Komponenten eines 3D-Druckers

Ein 3D-Drucker besteht aus verschiedenen Teilen. Diese sind natürlich nicht bei allen 3D-Druckern dieselben und hängen stark von der verwendeten Drucktechnik ab. Den grundsätzlichen Aufbau und die wichtigsten Teile sollte man zum besseren Verständnis des 3D-Drucks kennen. Die grössten Unterschiede im Aufbau eines 3D-Druckers finden sich in den wichtigsten Drucktechnologien:

- 3D-Druck mit Pulver / Sinterverfahren [\(4.1\)](#page-6-1)
- 3D-Druck mittels geschmolzenen Materialien [\(4.2\)](#page-8-0)
- 3D-Druck mit flüssigen Materialien [\(4.3\)](#page-8-3)

Beim 3D-Druck mit Pulver besteht der Drucker aus einem Druckbett, die Fläche auf der das eigentliche Teil gedruckt wird, einem zweiten Druckbett auf dem sich der Pulvervorrat befindet, aus dem das Teil gedruckt wird und einer Rolle, welche das Pulver schichtweise vom Vorrat auf die Druckfläche befördert. Je nach Verfahren kommt noch ein, von einem Spiegel gesteuerter, Laser oder ein Druckkopf, welcher ein Bindemittel extrahiert, hinzu. Etwas anders ist das beim Laser Cladding [\(4.1.4\)](#page-7-1). Bei diesem Verfahren gibt es nur ein Druckbett und keine Rolle. Das Pulver wird von einer Düse abgegeben.

Etwas einfacher ist der Aufbau beim 3D-Druck mittels geschmolzenen Materialien. Drucker, die sich dieser Technologie bedienen, haben nur ein Druckbett, auf welchem das Objekt gedruckt wird und eine Düse, in der das Filament geschmolzen und dann ausgegeben wird.

Als letztes gibt es noch den 3D-Druck mit flüssigen Materialien. Diese Technologie ist stark variabel und es gibt deshalb auch verschiedenste Drucker. Eine wichtige, neue Komponente ist ein Behälter, indem sich das flüssige Material befindet. Dazu kommen neu auch Projektoren, sowie Laser die das Material verhärten anstelle es zu schmelzen.

1

 $1$  Engl. für "additive Fertigung"

# <span id="page-5-0"></span>3.2 Grundsätzliche Vorgehensweise eines 3D-Drucks [\[2\]](#page-41-3)

Zum 3D-Drucken reicht ein 3D-Drucker alleine nicht. Es werden weiter Programme benötigt und es gibt auch beim Druck selbst Wichtiges zu beachten.

Das erste wichtige Programm ist ein Zeichnungsprogramm. Um ein Objekt zu Drucken braucht man zuerst eine Zeichnung des Modells. Dieses wird in einem Zeichnungsprogramm angefertigt. Die Zeichnung ist eine dreidimensionale Darstellung des zu druckenden Teils.

Der nächste Schritt ist der sogenannte Slicer. Dies ist ein Programm, das die Zeichnung in eine, für den Drucker verständliche Datei umwandelt. Der Drucker benötigt Informationen wie:

- Was soll mit welcher Geschwindigkeit gedruckt werden?
- Welche Temperatur soll verwendet werden?
- Welches Material wird gedruckt?
- Ist eine spezielle Haftung auf dem Druckbett oder sind Stützstrukturen nötig?

Alle diese Informationen werden vom Slicer in die Datei gepackt, damit der Drucker dann alle Informationen hat, die zum Drucken nötig sind. Diese Datei kann entweder auf eine SD-Karte geladen und von dort aus gedruckt werden oder man verbindet den 3D-Drucker direkt mit einem Computer oder Laptop, um den Druck zu starten.

Stützstrukturen sind eine der wichtigsten Optionen des Slicers. Diese sind bei starken Überhängen des Modells nötig, denn ohne würde der Drucker in die Luft drucken und das Material einfach herunterfallen. Es müssen also Stützen gedruckt werden, auf welchen sich die Überhänge stützen. Die Problematik der Stützstrukturen ist nicht bei allen Druckverfahren ein Thema. So kommt man beim SLS-Verfahren [\(4.1.1\)](#page-6-2) und beim Binder Jetting [\(4.1.2\)](#page-6-3) ohne Stützstrukturen aus.

# <span id="page-6-0"></span>4 Überblick über die verschiedenen 3D-Druck Technologien [\[3](#page-41-4) - [13\]](#page-41-5)

# <span id="page-6-1"></span>4.1 3D-Druck mit Pulver (3DP) / Sinterverfahren

Die Verfahren mit Pulver werden am häufigsten beim Drucken mit Metallen eingesetzt.

## <span id="page-6-2"></span>4.1.1 Selective Laser Sintering (SLS)

Beim SLS-Verfahren wird ein Pulver zuerst geschmolzen und dann wieder verfestigt. Dies wird mithilfe eines Lasers gemacht, der durch einen Spiegel (mirror) gesteuert wird. Ein SLS-Drucker hat zwei Betten, sogenannte Kolben. Diese befinden sich nebeneinander. Ein Kolben enthält das Pulver (powder supply) und auf dem Anderen wird das eigentliche Objekt gedruckt (buildplatform). Eine Rolle (leveling roller) bringt Pulver vom einen Kolben zum Druckbett. Zu Beginn des Druckprozesses schmilzt der Laser eine erste Schicht des Pulvers. Dieses schmilzt und erstarrt dann. Ist diese erste Schicht erstarrt, bewegt sich das eine Druckbett ein wenig nach unten und das Andere, welches

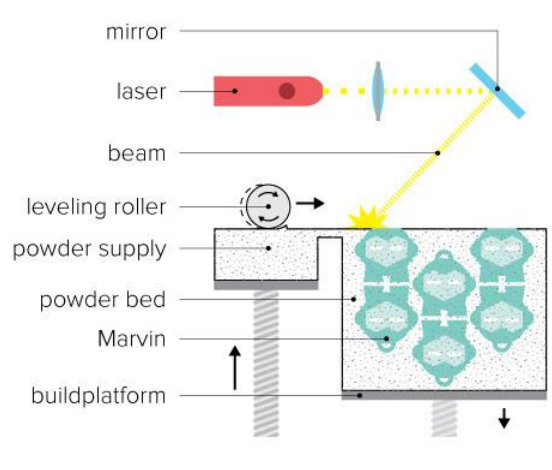

<span id="page-6-4"></span>*Abbildung 1: SLS*

das Pulver enthält, nach oben. Gleichzeitig trägt die Rolle neues Pulver auf das Objekt auf. Dieses wird erneut vom Laser geschmolzen und erstarrt dann. Das Modell wird so Schicht für Schicht aus dem Pulver aufgebaut. Dieses Verfahren kommt ohne Stützstrukturen aus, weil das auf dem Druckbett liegende Pulver bereits eine Stütze bildet.

## <span id="page-6-3"></span>4.1.2 Binder Jetting

Beim Binder Jetting Verfahren werden zwei verschiedene Materialien benötigt: Ein Pulver und ein flüssiges Bindemittel. Wie beim SLS-Verfahren sind auch hier zwei Betten nötig. Auf dem einen befindet

sich das Pulver (powder supply) und auf dem anderen findet das eigentliche Drucken statt (buildplatform). Zu Beginn des Druckes trägt ebenfalls eine Rolle (leveling roller) das Pulver auf das andere Druckbett auf. Aus der Düse (print head) wird dann das flüssige Bindemittel (binder supply), welches das Pulver zusammenbindet, abgegeben. Das Druckbett senkt sich dann ein wenig und die nächste Schicht Pulver wird aufgetragen und gebunden, bis das komplette Objekt gedruckt ist. Danach wird überschüssiges Pulver vom Objekt entfernt und es wird noch mit einem

<span id="page-6-5"></span>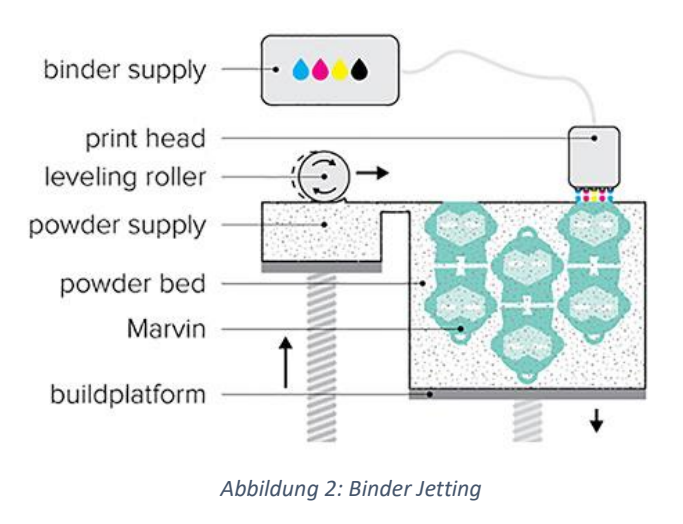

Kleber überzogen, welcher das Objekt stärkt und vor Verfärbung schützt. Aus demselben Grund wie beim SLS-Verfahren [\(4.1.1\)](#page-6-2) sind auch hier keine Stützen nötig, denn das auf dem Druckbett vorhandene Pulver agiert bereits als Stütze.

## <span id="page-7-0"></span>4.1.3 Selective Laser Melting (SLM) / Electron Beam Melting (EBM)

Selective Laser Melting und Electron Beam Melting sind zwei ähnliche Pulververfahren. Sie zählen zu den populärsten 3D-Metalldruckverfahren. Das Verfahren ist mehr oder weniger dasselbe wie beim Selective Laser Sintering. Es wird ebenfalls ein Objekt aus Pulver aufgebaut. Dieses wird von einer Rolle (leveling roller) vom mit Pulver gefüllten Bett (powder supply) zum Druckbett (powder bed) gebracht und dann von einem Laser (SLM) respektive einem Elektronenstrahl (EBM) (electron beam) aufgeschmolzen und dabei verbunden. Der Laser beziehungsweise der Elektronenstrahl werden von einem Spiegel (mirror) beziehungsweise Linsen (deflection lens, focus lens) gesteuert. Der Unterschied zum SLS-Verfahren ist, dass Metall einen weit höheren Schmelzpunkt hat und deshalb eine höhere Energie erforderlich ist, um das Pulver zu schmelzen. Das ganze findet unter Vakuum statt. Dies verhindert, dass Luft im Objekt eingeschlossen wird. Im Gegensatz zum SLS [\(4.1.1\)](#page-6-2)- und dem Binder Jetting Verfahren [\(4.1.2\)](#page-6-3) werden bei diesem Verfahren Stützstrukturen benötigt, denn durch die hohen Temperaturen ist die Chance, dass Verzerrungen entstehen grösser und kann mithilfe von Stützen minimiert werden.

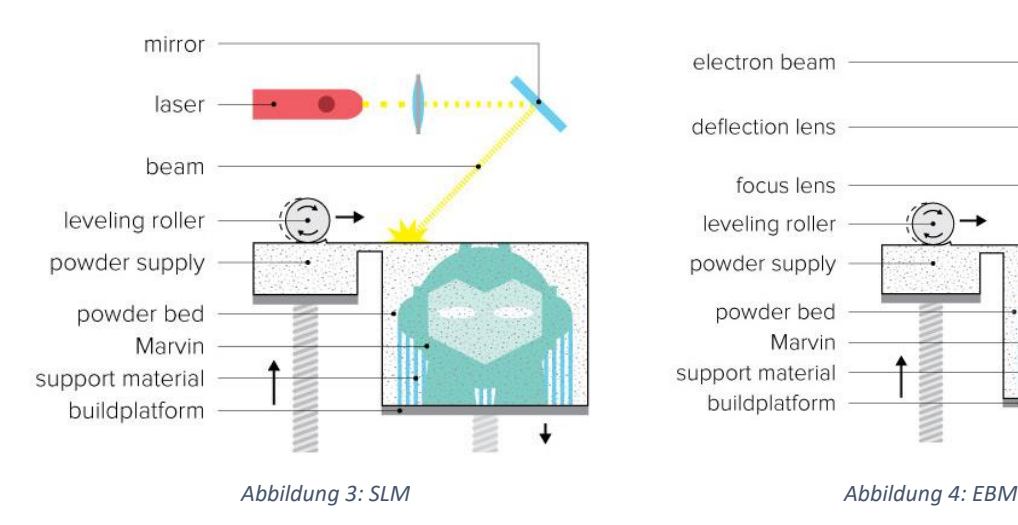

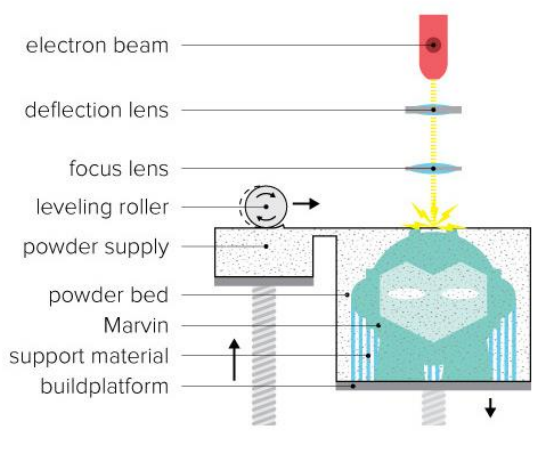

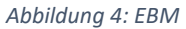

### <span id="page-7-2"></span><span id="page-7-1"></span>4.1.4 Laser Cladding

Beim Laser Cladding wird entweder mit Pulver (powder) oder mit einem Draht gedruckt. Das Material wird über eine Düse auf das Druckbett abgegeben und dann von Laser (laser beam) geschmolzen. Danach kühlt das Material wieder ab, verhärtet und die nächste Schicht kommt darauf. Dieses Druckverfahren ist ähnlich zum FDM-Verfahren [\(4.2.1\)](#page-8-1) mit dem Unterschied, dass anstelle von Kunststoff ausschliesslich Metall gedruckt wird und dieses nicht vor der Extraktion erhitzt wird sondern nachher (heat affected zone). Laser Cladding erfordert Stützstrukturen, da das Pulver, im Gegensatz zu den anderen Verfahren mit Pulver, nur dort aufgetragen wird, wo es auch tatsächlich benötigt wird und somit nicht bereits eine Stütze bildet.

<span id="page-7-4"></span><span id="page-7-3"></span>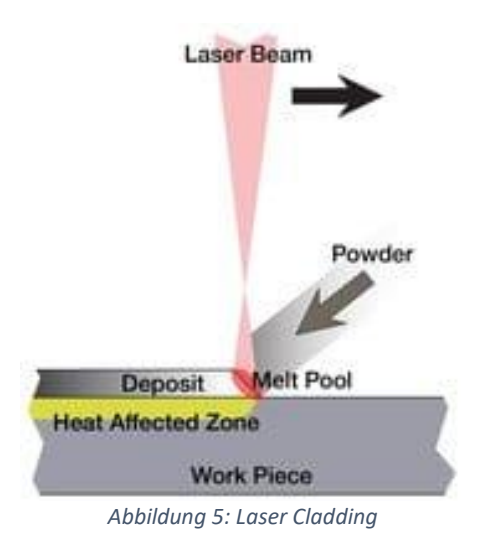

# <span id="page-8-0"></span>4.2 3D-Druck mittels geschmolzenen Materialien

## <span id="page-8-1"></span>4.2.1 Fused Filament Fabrication, Fused Deposition Modeling (FFF/FDM)

Fused Deposition Modeling ist die am häufigsten im Heimgebrauch angewandte Technologie. Die Funktionsweise ist vergleichsweise einfach. Eine Schnur des festen Kunststoffs, sogenannten Filaments (filament), wird zum Druckkopf geführt. Dort wird das Filament erhitzt (heated nozzle) und schmilzt. In der flüssigen Form wird das Filament in einem durch eine Software vorbestimmten Weg ausgegeben. Die Schicht kühlt dann ab und nimmt einen festen Zustand an. Sie bildet somit auch den Untergrund für die nächste Schicht welche mit derselben Verfahrensweise gedruckt wird. Je nach 3D-Drucker ist es unterschiedlich, ob die Druckplattform (build platform) nach unten fährt, um Raum für die nächste Schicht zu schaffen, oder ob die Plattform fest befestigt ist und der Druckkopf nach oben fährt. So wird Schicht für Schicht bis zur Fertig-

<span id="page-8-5"></span>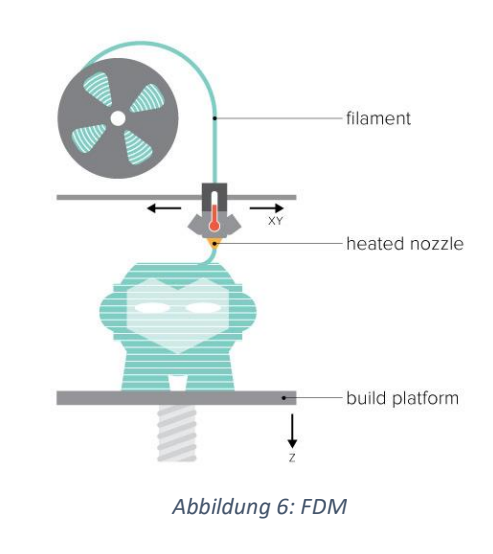

stellung des Objekts gedruckt. Bei diesem Verfahren werden Stützstrukturen benötigt, da die Düse das Material nicht in der Luft platzieren kann.

Fused Filament Fabrication und Fused Deposition Modeling beschreiben ein und dieselbe Technologie. Es gibt zwei verschiedene Namen, weil die Firma Stratasys den Namen FDM schützen liess, als die Technologie erfunden wurde. Der Begriff FFF wurde dann eingeführt, damit man über die Technologie, ohne das Warenzeichen zu verletzen, diskutieren konnte.

## <span id="page-8-2"></span>4.2.2 Wax Deposition Modeling (WDM)

Wie der Name schon vermuten lässt, wird bei diesem Verfahren mit Wachs gedruckt. Dieser wird ähnlich dem FDM-Verfahren geschmolzen und dann Bahn für Bahn aufgetragen. Der Vorteil dieses Druckverfahrens ist, dass die gedruckten Objekte direkt als Gussform dienen können. Zumal Wachs bei hohen Temperaturen eine niedrige Viskosität hat und sich somit sehr feine Objekte herstellen lassen. Analog zum FDM-Verfahren [\(4.2.1\)](#page-8-1) werden auch hier Stützstrukturen benötigt.

## <span id="page-8-3"></span>4.3 3D-Druck mit flüssigen Materialien

## <span id="page-8-4"></span>4.3.1 Stereolithographie (STL, SLA) / Digital Light Processing (DLP)

Bei der Stereolithographie wird ein flüssiges Harz mittels einer Lichtquelle verfestigt. Dieses stellt dann das 3D-Objekt dar. Die Lichtquelle besteht bei der Stereolithographie aus einem Laser. Dieser wird mit einem Spiegel (mirror) gesteuert. Um das Objekt herzustellen, taucht die Druckplattform (build platform) in ein mit dem flüssigen Harz (UV curable resin) gefüllten Becken (resin tank) ein. Sobald die Plattform im Becken ist, wird der Laser aktiviert und verfestigt die erste Schicht des Harzes. Ist die erste Schicht verfestigt, fährt die Plattform ein wenig hoch, damit die nächste Schicht des flüssigen Harzes unter das Objekt (cured resin) gelangt. Der Laser verfestigt diese Schicht dann wieder. Dieser Prozess

<span id="page-8-6"></span>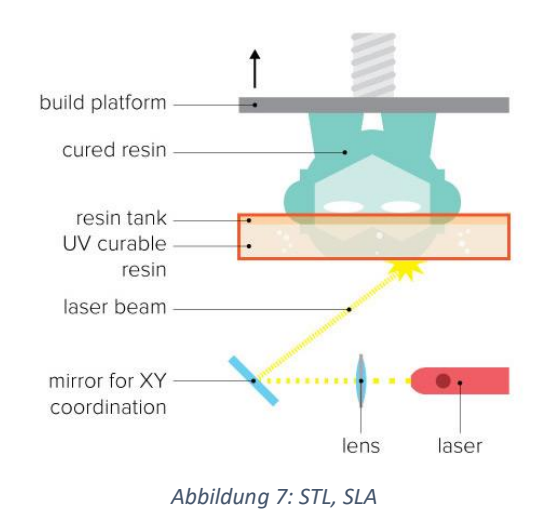

wiederholt sich, bis das Objekt fertiggestellt ist. Das SLA- sowie das DLP-Verfahren benötigen Stützstrukturen, um zu garantieren, dass das Objekt an der Druckplattform haftet und nicht frei im Harzbehälter herumschwimmt.

Die Methode des Digital Light Processing funktioniert praktisch identisch, mit dem einzigen Unterschied, dass anstelle eines Lasers ein Projektor benutzt wird.

material supply

print head

### <span id="page-9-0"></span>4.3.2 Multi Jet Modeling (MJM) / Polyjet

Das Multi Jet Modeling Verfahren ist ein Verfahren basierend auf dem Tintenstrahldruck. Es hat Ähnlichkeiten mit dem STL- [\(4.3.1\)](#page-8-4) sowie dem FDM-Verfahren [\(4.2.1\)](#page-8-1). Anstelle von Tinte wird jedoch ein flüssiges Polymer abgegeben. Dieses wird dann sofort mit UV-Licht gehärtet. Der Bauprozess besteht aus einer Wiederholung dieses Verfahrens und so wird Schicht für Schicht aufgebaut. Bei Überhängen, die normalerweise Stützen benötigen, druckt der Drucker ein gelartiges, entfernbares Trägermaterial.

Eine Erweiterung dieses Verfahrens ist das Polyjet-Verfahren. Hier werden zwei oder

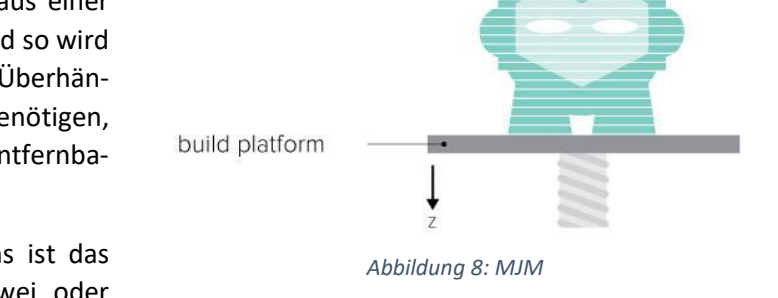

mehr Druckköpfe eingesetzt, die das Material auftragen. Dieses wird ebenfalls sofort durch UV-Licht gehärtet. Der grosse Vorteil bei diesem Verfahren ist, dass Objekte aus mehreren Materialien und Farben gedruckt werden können.

<span id="page-9-1"></span>4.3.3 Film Transfer Imaging Verfahren (FTI) Das FTI-Verfahren ist relativ ähnlich dazu. Hier wird eine sogenannte Transportfolie (Film) verwendet. Auf diese Folie wird eine Schicht des verwendeten Materials, meistens Kunststoff, aufgetragen. Dieses wird dann an den vorgesehenen Stellen von einem Projektor (Video projecteur) ausgehärtet. Der bereits ausgehärtete Teil wird dann hochgehoben, eine neue Schicht des Materials wird auf der Folie verteilt, das Objekt (Objet) wird wieder hinuntergesenkt und der Projektor härtet wieder an den vorge-

<span id="page-9-3"></span><span id="page-9-2"></span>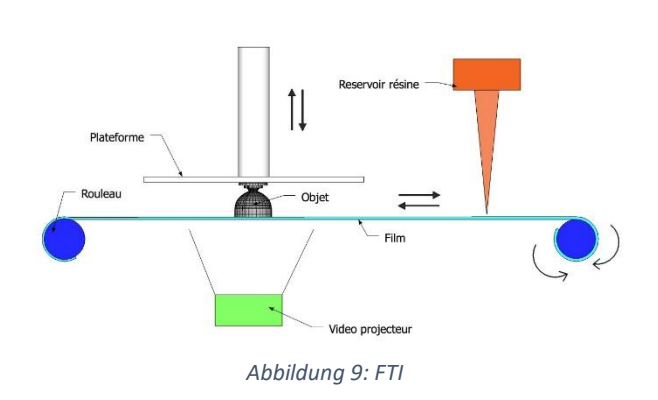

sehenen Stellen aus. Dieser Prozess wiederholt sich bis zur Fertigstellung des Objekts. Dieses Verfahren erfordert Stützstrukturen, denn die Düse (Reservoir résine) kann das Material nicht in die Luft setzen, da dieses sonst herunterfallen würde.

## <span id="page-10-0"></span>4.4 Weitere Verfahren

<span id="page-10-1"></span>4.4.1 Laminated Object Modeling (LOM) Ein etwas anderes Verfahren, das aber auch zum 3D-Druck gezählt wird, ist das Laminated Object Modeling oder auch Laminated Object Manufacturing. Hier werden dünne Schichten unterschiedlichen Materials (Sheet Material) miteinander zu einem Block verklebt. Daraus wird das Objekt mittels, von einem Spiegel (Mirror) gesteuerten, Laser, einem Messer oder einem heissen Draht ausgeschnitten. Genauer wird Schicht für Schicht auf das Objekt geklebt und dann direkt zugeschnitten (Layer Contour). Dies ist ein sich wiederholender Prozess bis zum Ende des

<span id="page-10-3"></span>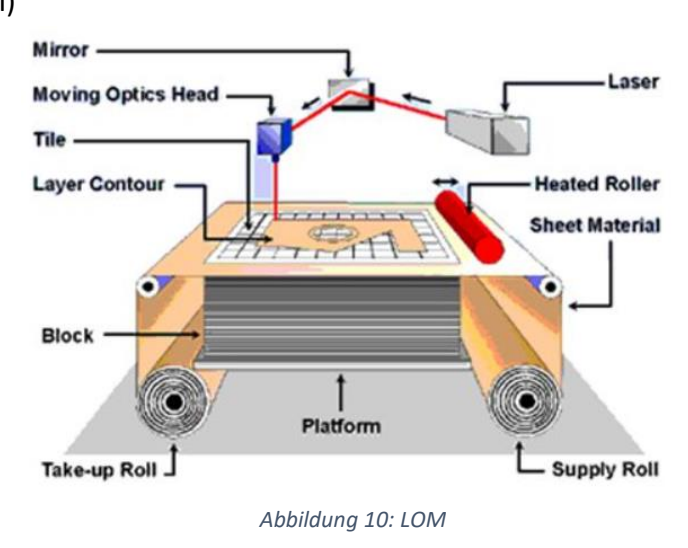

Objekts. Laminated Object Modeling kommt ohne Stützstrukturen aus, denn ähnlich wie bei den Ver-fahren mit Pulver [\(4.1\)](#page-6-1) bleibt auch hier das "überflüssige" Material liegen und bildet eine Stütze.

## <span id="page-10-2"></span>4.4.2 Contour Crafting

Eine weitere durchaus erwähnenswerte Technologie ist das Contour Crafting. Hierbei werden ganze Häuser gedruckt. Dazu werden grosse 3D-Drucker, die mithilfe eines Kranes und/oder eines robotischen Armes drucken, verwendet. Wie beim FDM-Druck wird Schicht für Schicht gedruckt und es werden Materialien wie Beton oder Sand benutzt. Die Technologie ermöglicht es, Häuser in unter 24 Stunden zu drucken. Contour Crafting wird aber nicht nur für Häuser verwendet, sondern für jegliche Art von Infrastruktur. Die Technologie ist jedoch noch nicht ausgereift und befindet sich erst im Aufschwung.

# <span id="page-11-0"></span>5 Entwicklung des 3D-Drucks [\[14](#page-41-6) - [17\]](#page-41-7)

Wie die meisten Erfindungen durchlief auch der 3D-Druck mehrere Phasen. Diese lassen sich mit dem sogenannten Gartner Hype-Zyklus beschreiben, wie in [Abbildung 11](#page-11-1) zu sehen. In der X-Achse sind die Erwartungen (Expectations) und in der Y-Achse die Zeit (time). Der Zyklus begann mit der Erfindung (Innovation trigger) und führte zu einem grossen Hype (Peak of inflated expectations). Man dachte, nun sei alles möglich und es gäbe keine Grenzen mehr. Das führte dann aber schnell zu einer grossen Ernüchterung (Through of disillusionment), als man erkannte, dass es nicht so einfach werden würde und es würde viel Entwicklungsarbeit und Forschung nötig sein. Nach dieser Ernüchterung kam dann der Pfad der Erleuchtung (Slope of enlightenment), der zum Plateau der Produktivität (Plateau of productivity) führte. Man kann den Nutzen und die Grenzen des 3D-Drucks realistisch einschätzen und die Möglichkeiten des 3D-Drucks produktiv nutzen. In der Grafik sind verschiedene Inventionen des 3D-Drucksund wann diese stattfanden markiert. Unterschieden wird dabei zwischen Inventionen im Bereich des 3D-Drucks im Heimgebrauch (Consumer 3D Printing) und im Industriegebrauch (Industrial Additive Manufacturing).

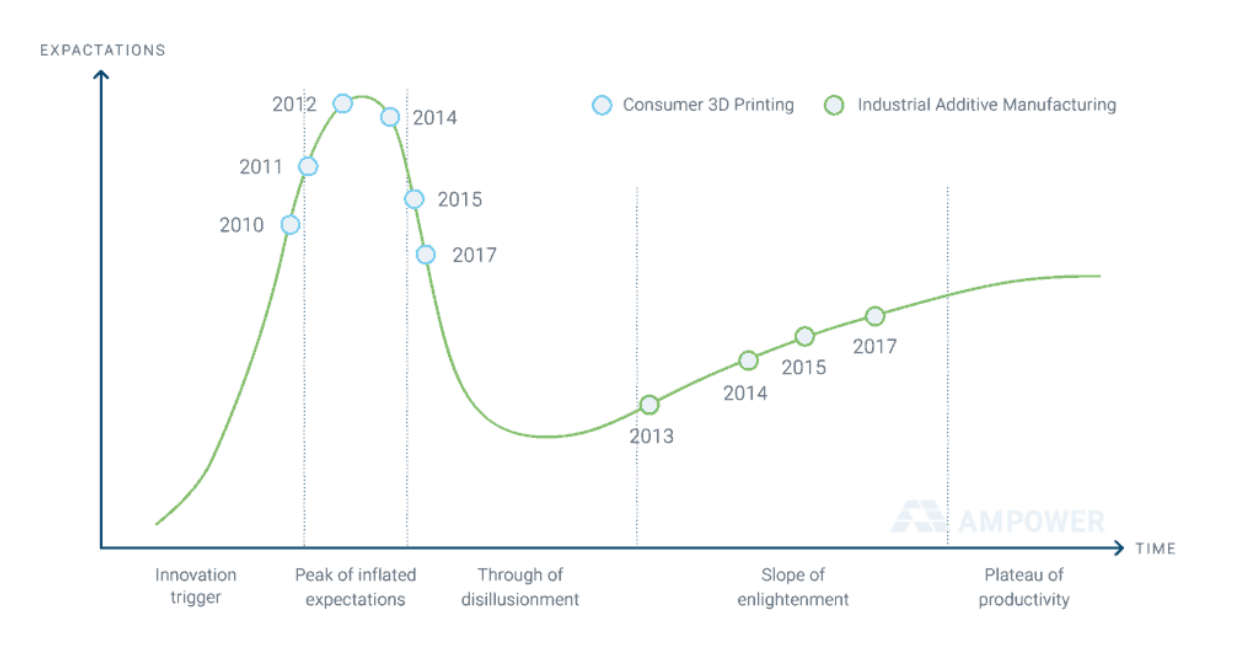

SOURCE: GARTNER 2010-2017

<span id="page-11-1"></span>*Abbildung 11: Hype des 3D-Drucks*

Die Geschichte des 3D-Drucks begann in den 1980er Jahren, früher als man vielleicht denken mag. 1980 wurde vom japanischen Wissenschaftler Hideo Kodama ein Rapid-Prototyping-Verfahren entwickelt. Er schrieb auch Ansätze für ein Schicht-auf-Schicht Verfahren. Dieses wurde zum Vorläufer für das heutige SLA Verfahren. Zu seinem Unglück vergass er, die Patentanfrage fristgerecht einzureichen. Vier Jahre später richtete der Ingenieur Charles Hull seine Aufmerksamkeit dem Verfahren zu. Er meldete 1984 sein erstes Patent für das SLA-Verfahren an. Dieses wurde zwei Jahre später bewilligt. Im

selben Jahr noch gründete er das Unternehmen 3D-Systems, welches den 3D-Drucker SLA-1 1987 auf den Markt brachte. Ein Jahr später hat der von der Universität Texas stammende Wissenschaftler Carl Deckard ein Patent für das SLS-Verfahren angemeldet. 1989 wurde ein Patent für das FDM-Verfahren von Scott Crump, einem Mitbegründer der Firma Stratasys, angemeldet.

Innerhalb von nicht einmal zehn Jahren entstanden die wichtigsten 3D-Druck Verfahren und ebneten so den Weg für die weitere Entwicklung der additiven Herstellung.

<span id="page-12-0"></span>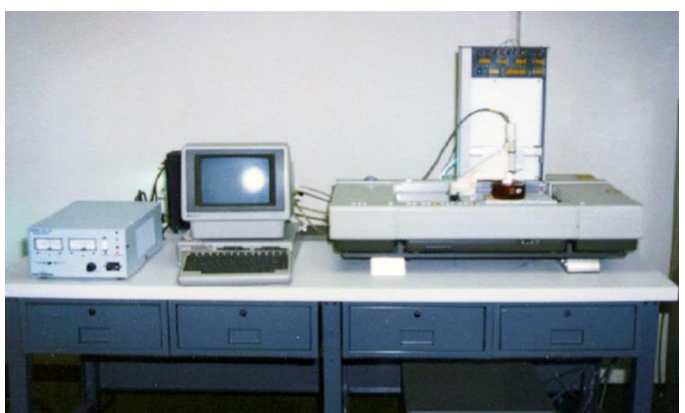

*Abbildung 12: 3D-Drucker SLA-1*

In den 1990er Jahren wurde der 3D-Druck auch für Unternehmen interessant und die sogenannte CAD-Software (Computer Aided Design) kam langsam auf. Das heute sogenannte Solidscape wurde damals unter dem Namen Sanders Prototype als eines der ersten speziell für additive Fertigung hergestellt. Das Unternehmen EOS GmbH wurde in Europa gegründet und bot das erste SLA-System unter dem Namen EOSINT P350 an. Dadurch wurden das industrielle Prototyping und die Serienproduktion mittels 3D-Druck ermöglicht. 1992 erhielt Stratasys das Patent für das FDM-Verfahren und entwickelte dann verschiedene 3D-Drucker für Unternehmen sowie auch für Privatpersonen.

Zwischen 1993 und 1999 kamen neue Unternehmen mit neuen Verfahrenstechniken auf den Markt:

- Z Corp. entwickelte das Binder Jetting-Verfahren und entwickelte den Drucker Z402.
- Arcam entwickelte das SLM-Verfahren [\(4.1.3\)](#page-7-0).

 $\overline{a}$ 

Ebenfalls in den 1990er Jahren wurde der 3D-Druck für die Medizin interessant. Damit wurde auch erstmals klar wie vielseitig der 3D-Druck nutzbar sein wird.

In den 2000er Jahren erfuhr der 3D-Druck einen medialen Boom. 2000 wurde die erste funktionale Niere gedruckt und Forscher experimentierten bereits an der Transplantation, doch erst 13 Jahre später konnte die Erste in einen Patienten transplantiert werden. 2004 wurde RepRap (Replicating Rapid-Prototyper) entwickelt. Dies ist ein 3D-Drucker, der Kunststoffobjekte drucken kann. Der Drucker besteht aus demselben Material und könnte deshalb Teile für sich selber drucken. Er ist also selbstreproduzierend. Der RepRap war und ist immer noch ein sogenanntes Open-Source-Projekt. "(Zitat) Der englische Begriff Open Source, der übersetzt "freie Quelle" bedeutet, bezeichnet ein Konzept, nach welchem Programme mit ihrem Quellcode ausgeliefert werden. So kann jeder in den Quellcode einsehen und diesen verändern. Eine spezielle Initiative, die Open Source Initiative (OSI) ist zuständig für die Definition von Kriterien, welche die Open Source Software erfüllen soll'' *2 .* Durch die Tatsache, dass

<sup>&</sup>lt;sup>2</sup> Vertical Media GmbH (Hrsg.) (o.J.): Open-Source – Gruenderszene.de, in: [https://www.gruenderszene.de/lexi](https://www.gruenderszene.de/lexikon/begriffe/open-source?interstitial)[kon/begriffe/open-source?interstitial,](https://www.gruenderszene.de/lexikon/begriffe/open-source?interstitial) Zugriff am 15.09.2018 um 13:06 Uhr.

RepRap ein Open-Source-Projekt ist, verbreitete sich der FDM-Druck stark. Ein Jahr später, 2005, entwickelte wieder die Firma ZCorp einen weiteren Drucker unter dem Namen Spectrum Z510. Dies war der erste hochauflösende 3D-Farbdrucker. Im Jahr 2008 wurde mit einem 3D-Drucker eine erste Beinprothese gedruckt, was dem 3D-Druck weitere mediale Aufmerksamkeit zukommen liess. Heute sind Prothesen ein wichtiges Anwendungsgebiet des 3D-Drucks, da diese mittels 3D-Druck günstig, schnell und individualisiert hergestellt werden können. 2009 kamen neue Innovationen im FDM-Druck zustande, ermöglicht durch das Auslaufen des Patents des FDM-Druckverfahrens. Somit wurde der 3D-Druck für die breite Masse zugänglich und viel bekannter. Im selben Jahr wurde die Firma Sculpteo gegründet, eine der ersten Firmen im Online-3D-Druck-Service und somit ein wichtiger Faktor in der Verbreitung des 3D-Drucks.

Die letzten paar Jahre waren wegweisend für den 3D-Druck. Vor allem die Industrie fand Interesse an der additiven Fertigungsmethode und forschte an den Anwendungsmöglichkeiten. Der 3D-Druck ist noch lange nicht das wichtigste Produktionsverfahren, nimmt aber schon Einfluss auf die Industrie. Barack Obama bezeichnete den 3D-Druck als ein wichtiges Thema in seiner ,,State of the Union"-Rede und der 3D-Druck wurde damit zu einem absoluten Buzzword<sup>3</sup>.

Die additive Fertigung ist heute ein öffentlich bekanntes Produktionsverfahren, an dem ständig weitergeforscht wird. 2010 wurde ein Automobilgehäuse für ein Automobil-Prototyp komplett mit einem 3D-Drucker hergestellt. Die Cornell University begann ein Jahr später mit der Forschung an einem 3D-Lebensmitteldrucker. Das klingt jetzt vermutlich sehr futuristisch, aber die NASA ist unter anderen sehr daran interessiert, damit die Astronauten im Weltall Essen drucken könnten. Dies bietet lager- und somit auch kostentechnische Vorteile. Zutaten für die Nahrung, die gedruckt werden soll, können nämlich in Pulverform gelagert werden. Dies bedeutet einen weitaus kleineren Lageraufwand als mit normalen Lebensmitteln, was wiederum tiefere Lagerkosten verspricht.

An den vielen Aspekten des 3D-Drucks wird kontinuierlich weitergeforscht. Es werden neue Materialien entwickelt, neue Drucker kommen auf den Mark, Software wird verbessert und so weiter. Zudem gibt es bereits zahlreiche Heimtüftler die Zuhause mit 3D-Druckern experimentieren.

1

<sup>&</sup>lt;sup>3</sup> Engl. Für "Modewort".

# <span id="page-14-0"></span>6 Praktischer Teil

Ein weiterer Schritt, um den 3D-Druck besser zu verstehen, ist, sich selber einen 3D-Drucker zu beschaffen. Wenn man sogar einen Bausatz kauft und den Drucker somit selber zusammenbaut, lernt man auch gleich die Funktionsweise des Druckers besser kennen. Es gibt unzählige Drucker und die Entscheidung, welchen zu kaufen, ist nicht unbedingt einfach. Es gibt Fragen zu beantworten wie:

- Welcher Drucker macht Sinn für den Heimgebrauch?
- Welche Drucktechnologie hätte ich gerne?
- Wie viel bin ich bereit auszugeben?

# <span id="page-14-1"></span>6.1 Evaluation 3D-Drucker [\[18](#page-41-8) - [37\]](#page-42-1)

Um den geeigneten Drucker zu finden, war es nötig, Informationen zu verschiedenen Druckern und deren Spezifikationen zu sammeln. Dafür wurden verschiedene Kriterien ausgewählt, mithilfe derer die Drucker beurteilt werden.

Im ersten Schritt mussten die zu beurteilenden Drucker ausgewählt werden. Der Drucker musste ein Bausatz sein und zudem wurde das erste Kriterium, der Preis, bereits miteinbezogen. Der Drucker sollte ein gewisses Mindestmass an Qualität haben und deshalb nicht zu billig sein. Er sollte aber auch nicht zu teuer sein, denn für den Heimgebrauch muss er schon einen erschwinglichen Preis haben. Es kamen also Drucker zwischen 250 und 1000 Fr. infrage. Zuerst wurden aus allen Druckern in dieser Preisklasse einige ausgewählt. Später wurde aber klar, dass in der Schweiz nicht alle Drucker im Handel erhältlich sind und deshalb von den in der Schweiz erwerbbaren Druckern ausgewählt werden muss. Die ersten drei Kriterien waren also:

- Preis
- Verfügbarkeit
- Ist der 3D-Drucker ein Bausatz oder nicht?

Von verschiedenen Händlern wie Digitec, Conrad und Amazon wurden dann insgesamt neun Drucker ausgewählt. Darunter ist auch noch einer, der die Preisklasse übersteigt, aber zum Vergleich, inwiefern ein teurerer Drucker auch besser ist, dient. Eine weitere Schwierigkeit war, dass es sehr viele verschiedene 3D-Drucker in der tiefen Preisklasse gab und es nicht einfach war auszusuchen, welche davon zur näheren Betrachtung infrage kamen. Die Drucker, die näher betrachtet werden, sind folgende Modelle:

- Vertex K8400
- BQ Prusa i3 Hephestos
- Ultimaker Original
- Renkforce RF500
- Fischertechnik Education 3D Printer
- Geeetech Prusa i3 Pro
- Vertex Delta
- CoLiDo 3D-P DIY KIT EU X
- DEMU 3D Drucker Pro

Als nächstes, um weitere Kriterien auszuarbeiten, muss man sich die Frage stellen, was man eigentlich drucken will. Daraus leiten sich weitere Kriterien ab, wie:

- Grösse des Bauraums
- Qualität des Drucks
- Materialvielfalt
- Materialfolgekosten

Da von vornherein klar war, dass bei 3D-Druckerbausätzen dieser Preisklasse das FDM-Druckverfahren sein wird, liess sich das Kriterium der Druckqualität weiter aufteilen in:

- **•** Schichtauflösung
- Druckgeschwindigkeit
- X und Y Auflösung
- Verfügt der Drucker über ein beheiztes Druckbett?
- Verfügt der Drucker über Dual Extrusion<sup>4</sup>?

Der Vorteil von Dual Extrusion besteht darin, dass während dem Druck auf eine andere Farbe oder sogar ein anderes Material gewechselt werden kann. Der Materialwechsel ist zum Beispiel beim Drucken von Stützstrukturen von Vorteil. So können diese zum Beispiel mit einem wasserlöslichen Material gedruckt werden, welches nach dem Druck leicht zu entfernen ist. Ein beheiztes Druckbett trägt zur Verbesserung der Qualität des Drucks bei, indem das Risiko auf verzogene Stellen gesenkt wird.

Weitere Daten wurden ebenfalls in der Zusammenstellung aufgeführt, diese sind aber weniger relevant zur Auswahl des Druckers. Dazu gehören die Grösse des Druckers und das Gewicht. Kriterien wie der Geruch während des Druckens, die Wärmeabgabe und die Geräuschentwicklung können durchaus noch wichtig sein für den Heimgebrauch, denn man möchte weder einen unglaublichen Lärm, noch einen besonders intensiven Geruch zuhause haben. Diese Kriterien sind jedoch schwer zu beurteilen und Informationen dazu zu finden, ist so gut wie unmöglich. Weitere Kriterien wie die Benutzerfreundlichkeit, die Instandhaltungskosten, der Aufwand bei der Bauteilnachbearbeitung und besondere Extras können speziell für Anfänger im 3D-Druckbereich von Vorteil sein. Aber auch hier ist das Beurteilen und das Vergleichen zwischen den Druckern extrem schwierig und die Informationssuche so gut wie unmöglich. Ein letztes Kriterium könnte das Design sein. Dieses ist bei einem technischen Gerät, bei dem es vor allem um die Funktion geht, jedoch zweitrangig.

Zusammengefasst, umfasst die Beurteilung also 13 Kriterien:

- Verfügbarkeit
- Preis

 $\overline{a}$ 

- Druckverfahren (eigentlich bei allen Druckern FDM)
- Schichtauflösung
- Druckgeschwindigkeit
- X und Y Auflösung
- die Frage des beheizten Druckbetts
- Grösse des Bauraums
- Materialvielfalt
- Materialfolgekosten
- die Frage der Dual Extrusion
- Grösse
- Gewicht

Nun mussten die Daten zu den Kriterien für die Drucker gefunden werden. Die Daten stammen grösstenteils von den offiziellen Internetseiten und von den Verkäuferseiten. Nicht bei allen Druckern konnte zu jedem Kriterium etwas gefunden werden. Die Zusammenstellung der Druckerspezifikationen befindet sich auf der nächsten Seite.

<sup>4</sup> Engl. für ,,Doppelextrusion". Bedeutet, dass der Druckkopf zwei Düsen hat und somit zwei verschiedene Filamente aus den verschiedenen Düsen ausgegeben werden können.

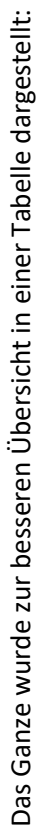

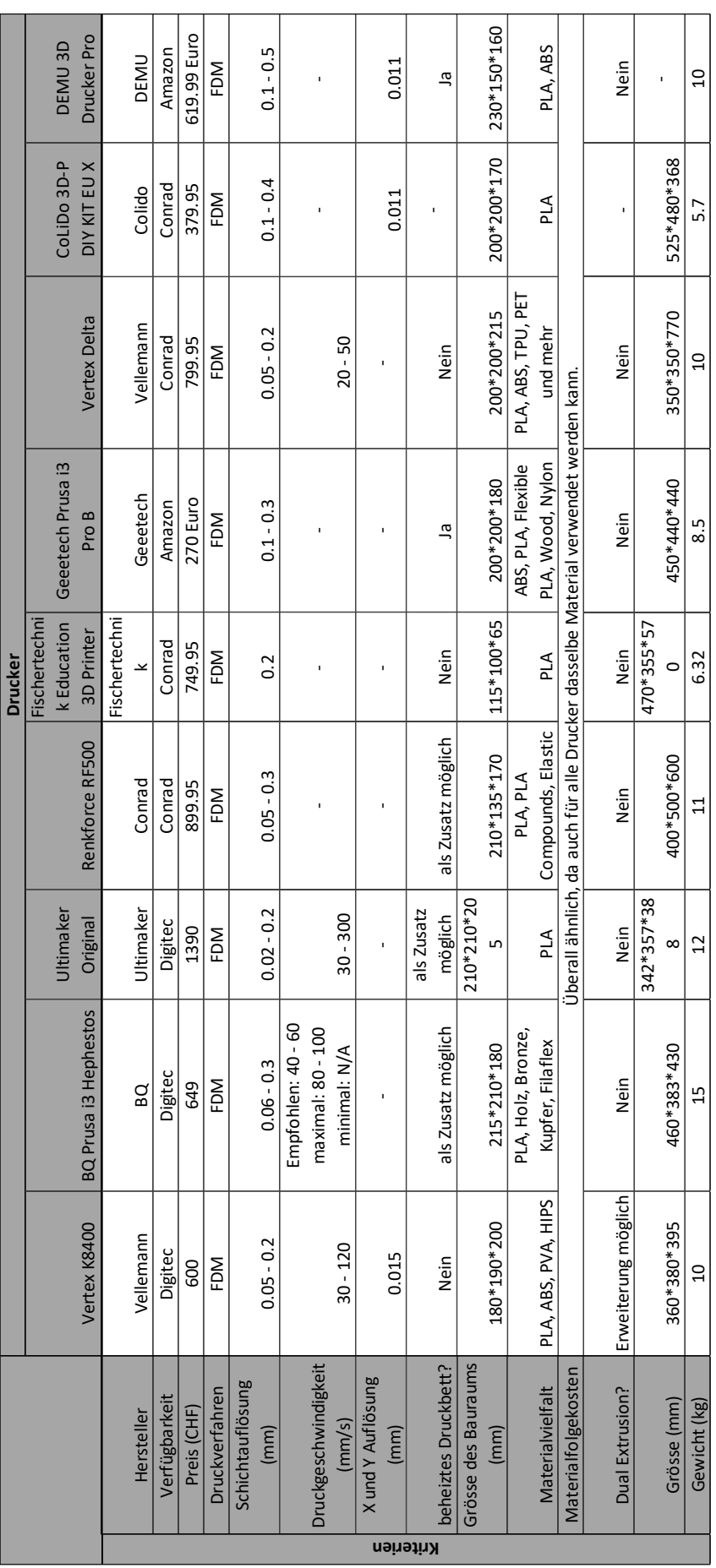

Aufgrund dieser Übersicht können zahlreiche Drucker ausgeschlossen werden. Der Ultimaker Original war von vornerein klar, dass dieser zu teuer ist. Er wurde aber zu Vergleichszwecken in den Vergleich miteinbezogen. Auch der Renkforce RF500 ist im Vergleich zum Vertex K8400 und dem BQ Prusa i3 Hephestos deutlich teurer, bietet aber ansonsten keine Vorteile. Der Fischertechnik Education 3D Printer kann ebenfalls ausgeschlossen werden, da er eine sehr schlechte Schichtauflösung hat. Auch der Geeetech Prusa i3 Pro B, der CoLiDo 3D-P DIY KIT EU und der DEMU 3D Drucker Pro haben eine zu schlechte Schichtauflösung und dagegen nichts Spezielles zu bieten. Der Vertex Delta hat eine zylinderartige Form und ist deshalb gerade für hohe Objekte geeignet.

Die Auswahl wurde somit auf den Vertex K8400 und den BQ Prusa i3 Hephestos eingeschränkt. Diese wurden noch einmal genauer betrachtet und verglichen. Auch hier wurde das Ganze einfachheitshalber in Tabellen dargestellt.

Vertex K8400:

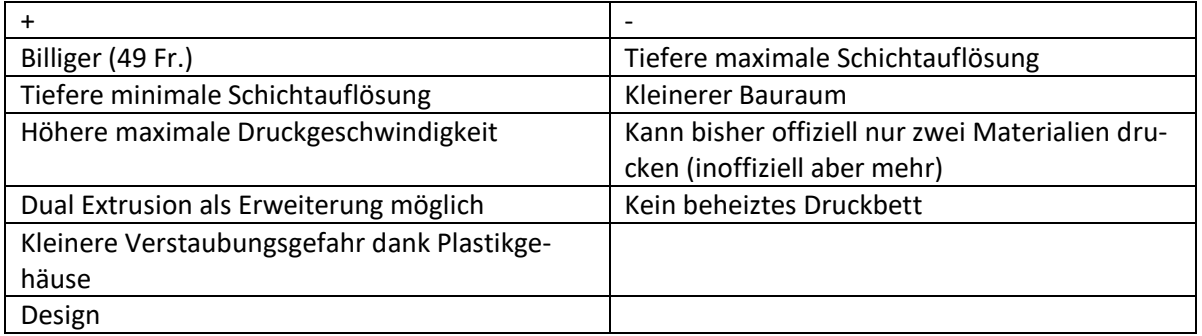

BQ Prusa i3 Hephestos:

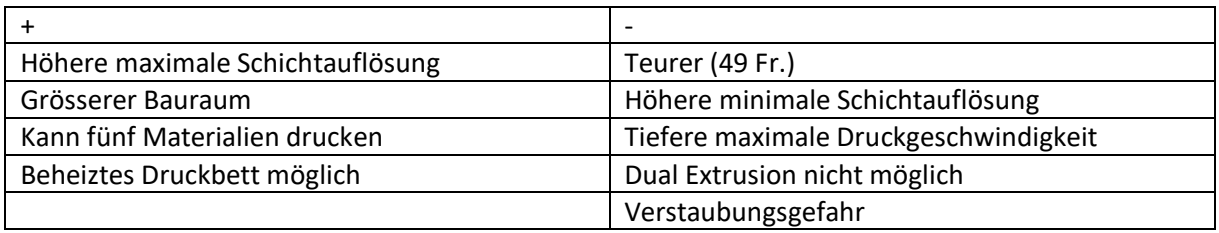

Die minimale Druckgeschwindigkeit konnte nicht beurteilt werden, da keine Daten für den BQ Prusa i3 Hephestos vorhanden sind.

Beide Drucker haben Vorteile als auch Nachteile und es ist nicht klar ersichtlich welcher besser ist. Deshalb schien eine persönliche Beratung das Richtige zu sein, um hoffentlich den entscheidenden Hinweis für die Auswahl zu erhalten. Im Conrad Dietikon hatten sie diese beiden Drucker leider nicht. Dank der Beratung war aber der Vertex K8400 der bessere Drucker, da er die Möglichkeit besitzt, eine zweite Düse hinzuzufügen und mit Dual Extrusion zu drucken.

Der auf [Abbildung 13](#page-17-0) zu sehende Vertex K8400 war also schlussendlich der optimale, in der Schweiz verfügbare Drucker für den Heimgebrauch. Bestellt wurde er dann

<span id="page-17-0"></span>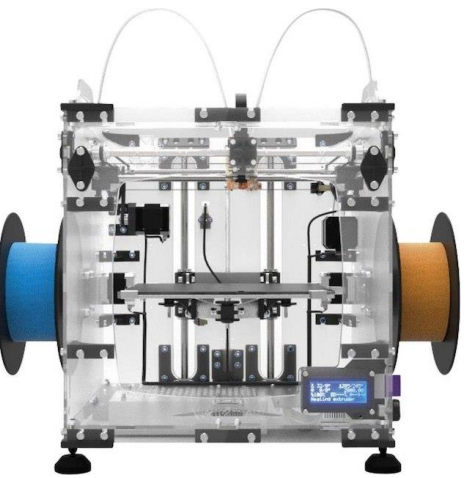

*Abbildung 13: Vertex K8400*

ebenfalls beim Conrad in Dietikon zusammen mit zwei Rollen Filament.

## <span id="page-18-0"></span>6.2 Zusammenbau

Als der Drucker ankam, ging es an den Zusammenbau. Davor wurde überprüft, ob alle wichtigen Teile im Bausatz enthalten sind. Dies wurde mittels der Liste aller Teile gemacht. Da nichts fehlte, konnte es losgehen. Die Bauanleitung ist online auf der Seite des Herstellers verfügbar<sup>5</sup>. Sie ist in der Sprache Englisch, bis auf vereinzelte Begriffe jedoch gut verständlich. Der Zusammenbau wurde mit Bildern dokumentiert und ich werde, mit Ausnahme von aufgetretenen Problemen, nicht gross darauf eingehen.

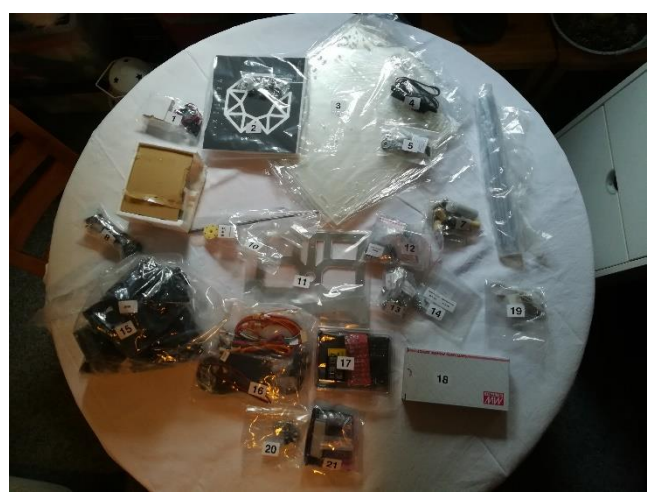

*Abbildung 14: Alle Einzelteile des 3D-Druckers*

<span id="page-18-1"></span>Als erstes musste das Plastikgehäuse zusammengebaut werden.

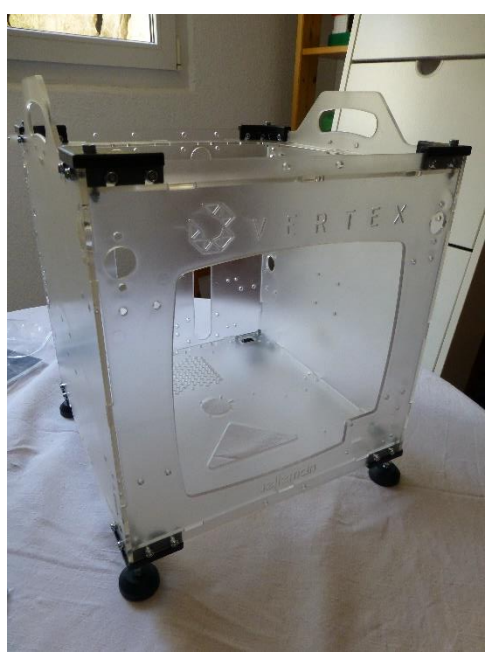

*Abbildung 15: Plastikgehäuse*

1

<sup>5</sup> Anleitung Vertex K8400:<https://manuals.velleman.eu/category.php?id=2>

Dieses war zu Beginn eine sehr instabile Angelegenheit, musste aber möglichst gut zusammengehalten werden, um das Gehäuse möglichst kompakt und mit so wenigen Spalten wie möglich zwischen den einzelnen Teilen zusammenzuschrauben. Hier wäre eine dritte Hand äusserst hilfreich gewesen. Es konnte aber, wie auf [Abbildung 16](#page-19-0) zu sehen, Abhilfe mithilfe eines Kofferbandes gefunden werden.

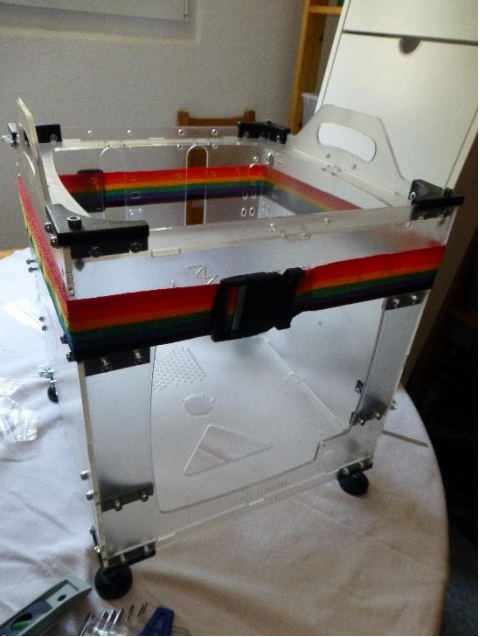

*Abbildung 16: Gehäuse mit Kofferband*

<span id="page-19-0"></span>Beim Montieren des Lüfters gab es das Problem, dass das Gitter, wie in [Abbildung 18](#page-19-1) markiert, nicht optimal auf den Lüfter passte. Das ist nicht optimal, aber auch nicht weiter schlimm und wurde deshalb in diesem Zustand belassen.

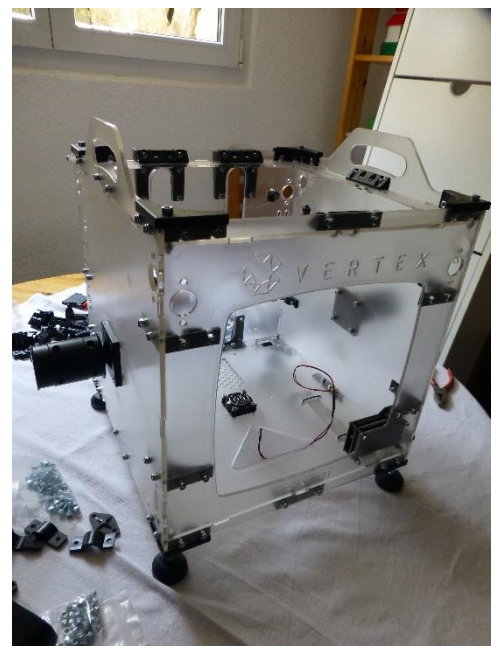

*Abbildung 17: fertiges Gehäuse*

<span id="page-19-1"></span>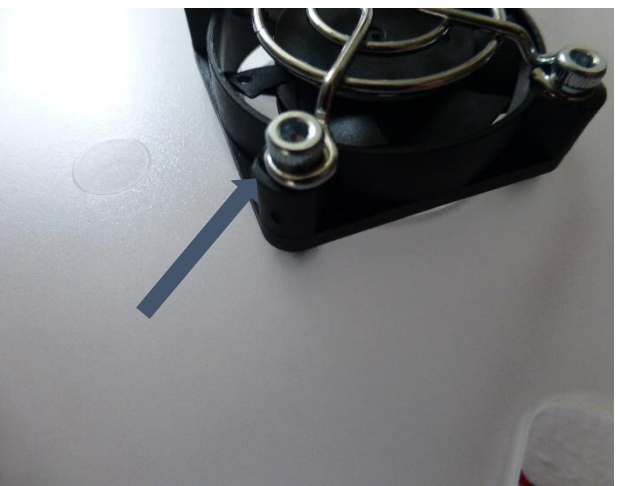

*Abbildung 18: Lüfter*

Als nächstes wurde der Extruder, der das Filament zum Druckkopf befördert, montiert. Beim dafür verwendeten Motor fehlte die Hälfte eines Gewindes, weswegen die Schraube nicht griff und der Motor nicht verwendet werden konnte. Auf Nachfrage bei Conrad bekam ich schnell und unkompliziert einen neuen Motor zugeschickt.

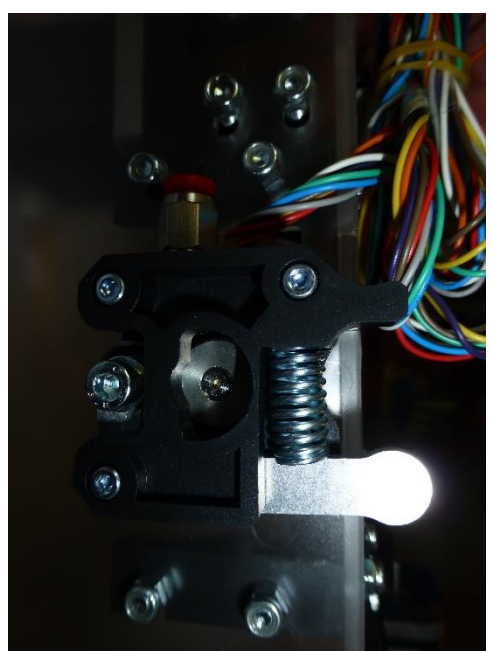

*Abbildung 19: Extruder*

Dann wurden die Hauptplatine mit allen Kabeln und das Netzteil montiert. Der Schukostecker, der beim Drucker dabei war, passte aber nicht in Schweizer Steckdosen. Ich hatte aber noch ein passendes Kabel, das als Ersatz verwendet werden konnte.

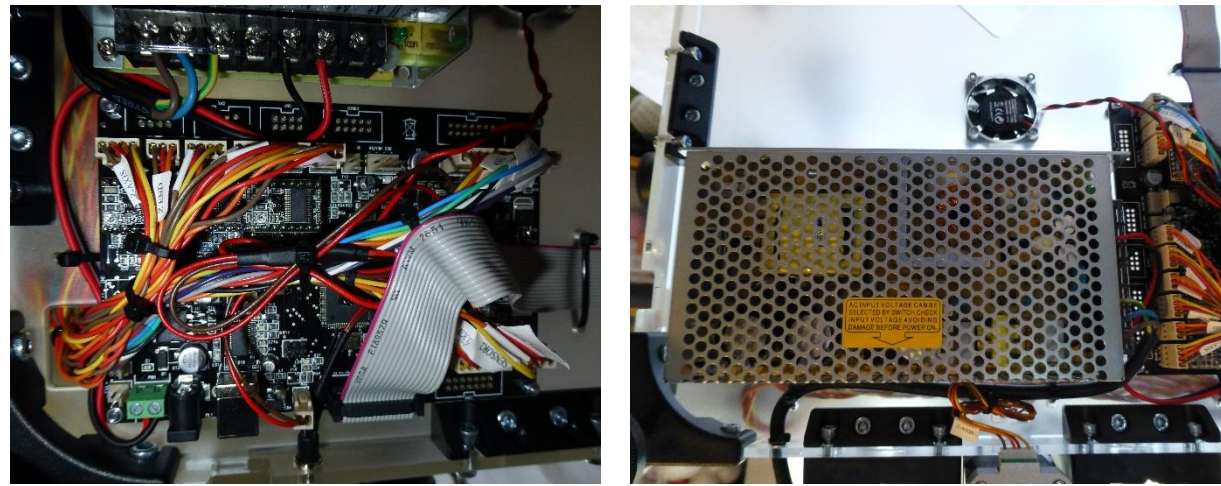

*Abbildung 20: Hauptplatine Abbildung 21: Netzteil*

Die ganzen Kabel wurden mit den vorher bereits montierten Motoren verbunden.

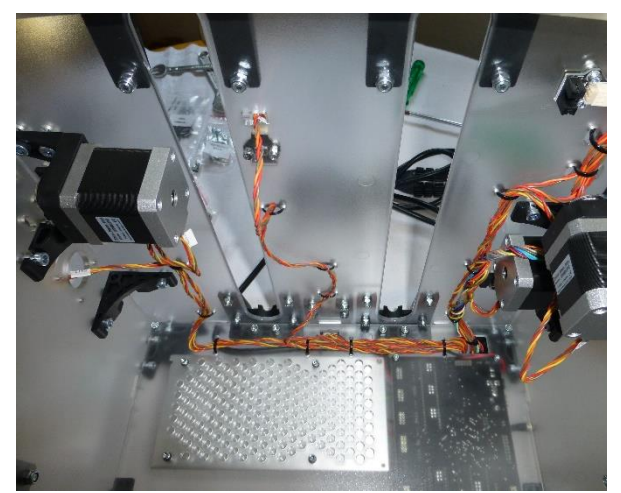

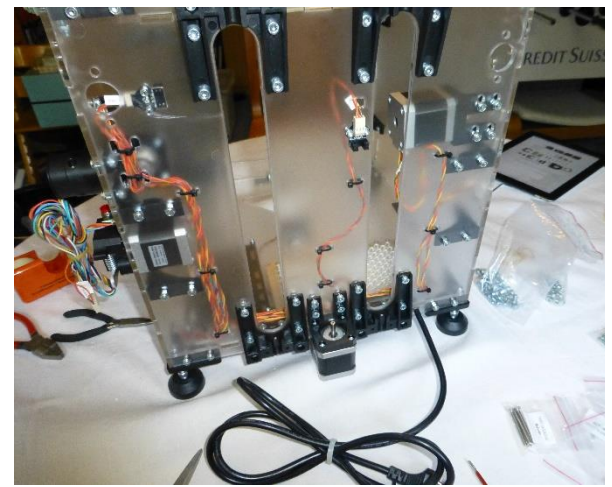

*Abbildung 22: Motoren und Verkabelung (Vorne) Abbildung 23: Motoren und Verkabelung (Hinten)*

Als nächstes wurde dann der Druckkopf zusammengebaut und in den Drucker eingebaut. Auch hier gab es ein Problem, die Kabel des 12-Volt Lüfters rissen weg und mussten neu angelötet werden.

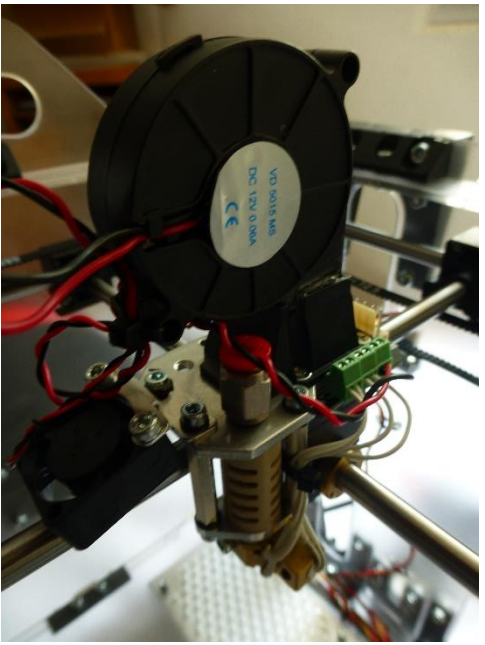

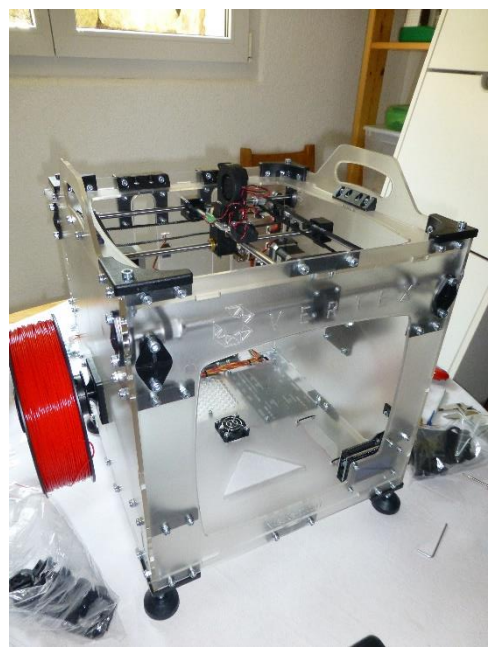

*Abbildung 24: Druckkopf Abbildung 25: Druckkopf im Drucker*

Der nächste Schritt war, den Filament-Schlauch, durch den das Filament zum Druckkopf kommt zu befestigen.

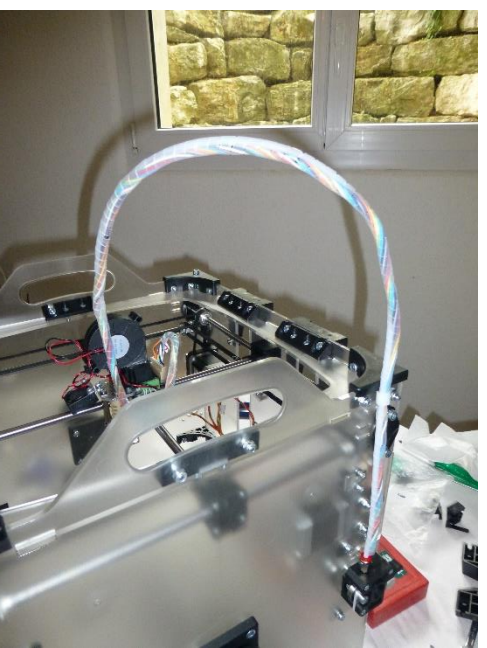

*Abbildung 26: Filament-Schlauch*

Als letztes wurde noch das Druckbett montiert.

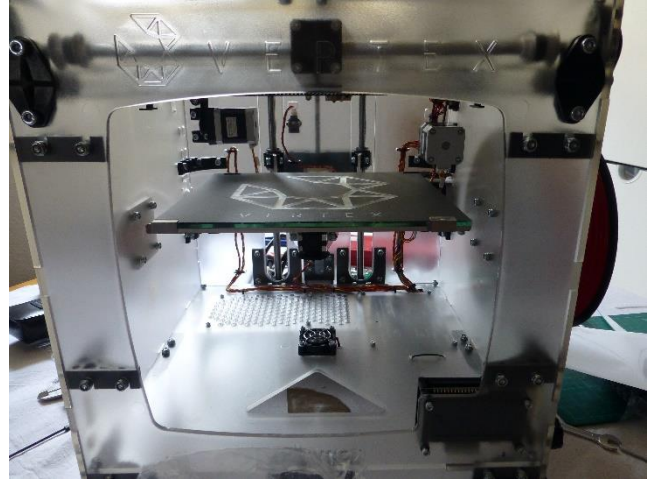

*Abbildung 27: Druckbett*

## Der vollendete Drucker sieht dann so aus:

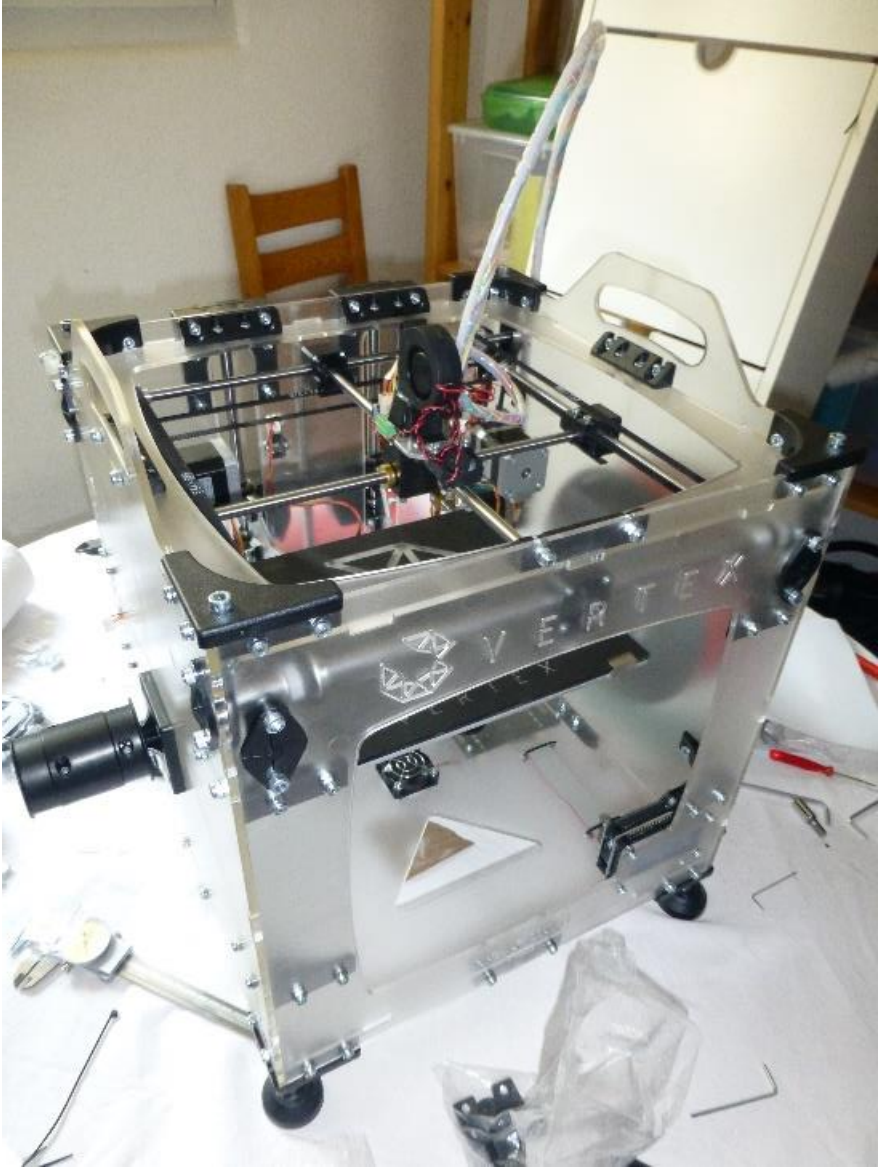

*Abbildung 28: fertiger Drucker*

# <span id="page-24-0"></span>6.3 Inbetriebnahme

Die Inbetriebnahme verlief reibungslos. Auch für die Inbetriebnahme gibt es eine genaue Anleitung auf der Seite des Herstellers. Wie die Bauanleitung ist auch diese in Englisch, dies bereitet aber keine grossen Probleme, da sie im Grossen und Ganzen gut verständlich ist.

Als erstes musste die passende Firmware auf dem Drucker installiert werden. Die Vorinstallierte ist für zwei Druckköpfe konfiguriert und deshalb musste die Firmware für einen Druckkopf installiert werden. Hierfür wurde ein Laptop oder ein Computer benötigt.

Der nächste Schritt war, die Z-Achse, also das Druckbett, zu kalibrieren, dieses muss den richtigen Abstand zur Düse haben und dieser Abstand muss für das gesamte Druckbett identisch sein. Es darf also nicht schräg sein, denn ansonsten könnte es die Düse berühren und beschädigen oder die Qualität des Druckes verschlechtern.

In einem weiteren Schritt musste das Filament eingeführt werden, denn ohne kann ja nicht gedruckt werden. Dies machte der Drucker fast automatisch.

Zum Schluss wurde noch die Vertex Repetiersoftware erklärt. Dies ist eine Software für den Computer welche den Computer oder den Laptop mit dem Drucker verbindet. Sie beinhaltet auch den Slicer. Das gezeichnete Modell wird in die Software geladen, gesliced und über ein Controlpanel kann der Druck gestartet, pausiert oder sogar abgebrochen werden. Dies setzt aber eine Kabelverbindung mit dem Drucker voraus. Ansonsten kann das geslicte Modell auf eine SD-Karte geladen und von der aus gedruckt werden.

Zum Abschluss der Inbetriebnahme wurde ein erster Druck getätigt. In diesem Fall war das ein Schlüsselanhänger des Vertexlogos:

<span id="page-24-1"></span>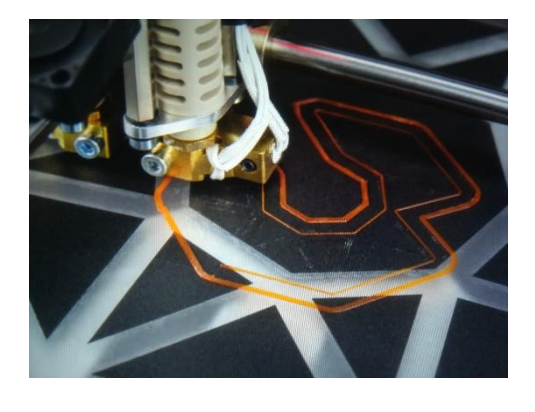

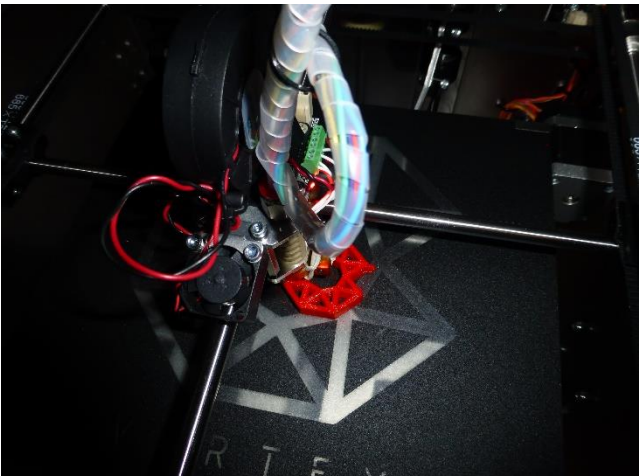

*Abbildung 29: Vertexlogo Schlüsselanhänger*

# <span id="page-25-0"></span>6.4 Erste Druckversuche [\[38\]](#page-42-2)

Leider ist es nicht so, dass wenn der Drucker zusammengebaut und in Betrieb genommen ist, einfach perfekte Drucke hergestellt werden können. Beim Vertex K8400 wird ein Slicer (siehe [3.2\)](#page-5-0) kostenlos vom Hersteller innerhalb des sogenannten Repetier Hosts zur Verfügung gestellt. Man kann zwischen zwei Slicern wählen: CuraEngine und Slic3r. Die verschiedenen Einstellungen, welche beim Slicer verändert werden können, haben alle einen mehr oder weniger grossen Einfluss auf die Qualität des Drucks. Es ist also wichtig, die optimalen Einstellungen zu finden. Dies geschieht durch Erfahrung. Das heisst, durch ausprobieren und viel drucken. Die Einstellungen sind grundsätzlich vorkalibriert. Trotz allem kam ein erster Druck eines Modells, welches dafür konstruiert wurde den Drucker herauszufor-dern, nicht allzu gut heraus. Es handelt sich bei dem Modell um ein Schiffchen, das 3D Benchy<sup>6</sup> [\(Abbil](#page-25-1)[dung 30\)](#page-25-1).

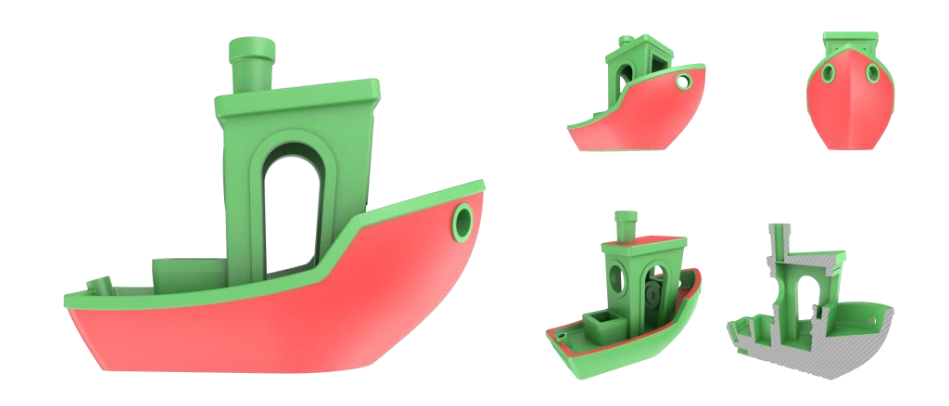

*Abbildung 30: 3D Benchy*

<span id="page-25-1"></span>Das Modell zeichnet sich dadurch aus, dass es sich aus vielen verschiedenen geometrischen Formen und kleinen Einzelheiten zusammensetzt. Der in [Abbildung 30](#page-25-1) rote Schiffsrumpf zeichnet sich durch überhängende Kurven aus, die den Drucker hinsichtlich Oberflächenirritationen herausfordern. Das Schiff ist symmetrisch, verzogene Stellen und Schrägen werden dadurch gut sichtbar. Das Modell wurde für eine sehr hohe Auflösung konfiguriert und fördert somit eine glatte Oberfläche. Die Oberflächen des Decks, der Box und des Kamins sollten horizontal und parallel zum Boden sein. Auf dem Heck des Schiffchens ist ein Schild mit dem Schriftzug "#3DBenchy", dessen Buchstaben kleiner als zwei Millimeter und das Schild ist 0.1 Millimeter dick. Auch hier wird wieder die Auflösung des Druckers erkennbar. Der Kamin ist eine Zylinderform, die Abweichungen in Rundungen sichtbar macht. Das Modell verfügt auch über verschiedene Überhänge, wie zum Beispiel das Dach des Schiffchens. Verschiedene Oberflächen mit geringer Neigung, wie das Dach oder der Rand des Schiffchens, zeigen die verschiedenen Schichten des Drucks und lassen erkennen, wie sauber diese gedruckt werden. Auf der Unterseite ist ein Schriftzug, der die Qualität der ersten Schicht erkennen lässt. Die erste Schicht ist generell besonders wichtig für den Druck, da der Rest des Drucks auf dieser Schicht aufbaut. Der letzte Aspekt des Modells sind horizontale Löcher und ein leicht vertikales Loch, die ebenfalls die Sauberkeit von Rundungen darstellen.

Durch dieses breite Spektrum an Teilen, die den Drucker auf unterschiedliche Art und Weise fordern, erkennt man, welche Slicereinstellungen noch Anpassungsbedürfnisse haben.

1

<sup>6</sup> Downloadlink 3D Benchy Modell[: https://www.thingiverse.com/thing:763622](https://www.thingiverse.com/thing:763622)

Die ersten fünf Druckversuche konnten schnell wieder abgebrochen werden, denn der Extruder streifte beim Bewegen das bereits gedruckte Objekt, was darauf hindeutete, dass der Abstand zwischen der Düse und Druckbett zu klein war. War dieser korrekt eingestellt, konnte ein ganzes Schiffchen gedruckt werden.

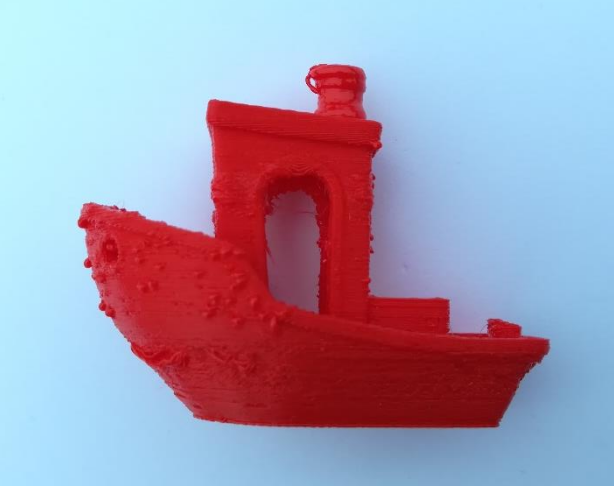

*Abbildung 31: erster Druckversuch 3D-Benchy*

<span id="page-26-0"></span>Dieser erste, komplette Druckversuch [\(Abbildung 31\)](#page-26-0) liess vermuten, dass mit einer zu hohen Temperatur gedruckt wurde, denn das Material des Kamins blieb nicht an Ort und Stelle sondern lief hinunter, was dem Kamin eine unförmige Gestalt gab. Zudem schien es, als ob zu viel Material extrahiert wurde. Durch Senken der Drucktemperatur von 210°C auf 200°C, sowie einer Verringerung des Filamentflusses von 100% auf 75%, wies der zweite Druck [\(Abbildung 32\)](#page-26-1) bereits deutliche Verbesserungen auf. Das grösste Problem hier waren sogenannte Blobs beim Rumpf (in [Abbildung 32](#page-26-1) markiert) des Schiffchens. Diese deuten darauf hin, dass an gewissen Punkten des Drucks etwas zu viel Material ausgegeben wird.

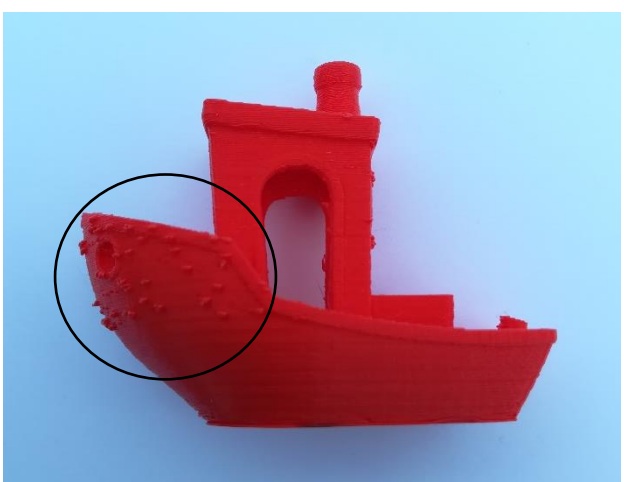

*Abbildung 32: zweiter Druckversuch 3D-Benchy*

<span id="page-26-1"></span>Im Verlaufe weiterer Drucktests wurde der Filamentfluss noch weiter auf 70% gesenkt, was das Problem mit den Blobs ein wenig besserte, aber noch nicht vollständig löste. Nach insgesamt 22 Drucktests war das Problem immer noch nicht behoben und bei sich belassen, denn das Schiffchen ist, wie bereits erwähnt, ein sehr anspruchsvolles Modell und gibt es Probleme beim Drucken dieses Modells heisst das noch lange nicht, dass diese Probleme auch beim Drucken anderer Modelle auftreten werden.

# <span id="page-27-0"></span>6.5 Auswahl des Zeichnungsprogrammes

Um mit einem 3D-Drucker etwas zu drucken, braucht man natürlich eine Zeichnung des zu druckenden Objekts. Dies wird in einem Zeichnungsprogramm gemacht. Wie bei den 3D-Druckern gibt es auch hier verschiedene und es gilt eines auszuwählen. Wichtig war, dass die Programme Open-Source und somit gratis waren. Das erste Programm, das ausgewählt wurde, war FreeCAD<sup>7</sup>. Dieses Zeichnungsprogramm wurde an einer Messe für 3D-Druck (AM Expo 2018<sup>8</sup>), die ich besuchte, für Anfänger empfohlen. Das zweite Programm war SketchUp<sup>9</sup>. Dieses Zeichnungsprogramm war mir bereits bekannt und durch Internetrecherche wurde klar, dass dieses Zeichnungsprogramm auch für 3D-Druck geeignet ist. Zuerst wurde SketchUp angeschaut. Von diesem Programm gibt es mehrere Versionen. Eine davon ist eine Gratisversion, die jedoch lediglich als Browserversion verfügbar ist und es gibt eine kostenpflichtige Variante, für die man jedoch eine 30-tägige Testversion gratis erhält. Diese Variante wurde dann auch verwendet, denn es gibt da die Möglichkeit eine 3D-Druck Vorlage auszuwählen. In dieser Vorlage wird der Bauraum der 3D-Druckers angezeigt. Dies ist nützlich, da ansonsten das Risiko besteht, ein Teil zu grosses Objekt zu zeichnen.

Beim ersten Starten von SketchUp hat man die Möglichkeit, ein kurzes Tutorial, in welchem die wichtigsten Funktionen erklärt werden, durchzugehen. Dieses ist nicht allzu ausführlich, gibt einem jedoch schon einen guten Eindruck des Programmes. Ein viel ausführlicheres Tutorial ist eigentlich nicht nötig, da die Benutzeroberfläche [\(Abbildung 33\)](#page-27-1) sehr übersichtlich gestaltet ist. Es ist relativ selbsterklärend und durch ausprobieren erhält man sehr schnell den Überblick und kennt die wichtigsten Funktionen. Zeichnen kann man direkt in der Datei zweidimensional sowie dreidimensional. Die Browserversion funktioniert ziemlich ähnlich. Das Design der Benutzeroberfläche ist minimal anders, aber dennoch übersichtlich. Die Browserversion hat zwei wesentliche Nachteile gegenüber der Kostenpflichtigen. Man braucht ständig eine Internetverbindung und das Speichern und Öffnen von Dateien auf der Festplatte ist komplizierter. Ob und wenn welche Vorteile die kostenpflichtige Version ansonsten bietet wurde nicht ersichtlich und ist deshalb vermutlich nur für anspruchsvollere Zeichnung, welche technisch exakt sein müssen wichtig. Für einen Laien sollte die Browserversion ausreichen.

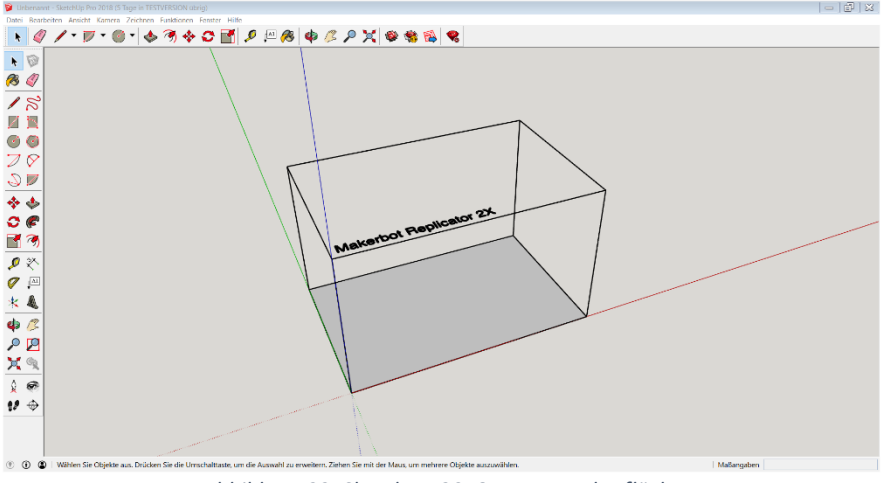

<span id="page-27-1"></span>*Abbildung 33: SketchUp 2018 Benutzeroberfläche*

1

<sup>&</sup>lt;sup>7</sup> FreeCAD Downloadlink[: https://freecadweb.org/](https://freecadweb.org/)

<sup>8</sup> AM Expo[: https://www.am-expo.ch/](https://www.am-expo.ch/)

<sup>&</sup>lt;sup>9</sup> SketchUp Browserversion[: https://app.sketchup.com/app](https://app.sketchup.com/app)

SketchUp Downloadlink[: https://www.sketchup.com/de/download/all#de](https://www.sketchup.com/de/download/all#de)

Ganz anders ist das Zeichnungsprogramm FreeCAD. Auch hier gibt es zu Beginn zwar nicht ein Tutorial, aber eine Informationsseite zum Programm. Diese ist aber weit weniger gelungen als das Tutorial bei SketchUp. Es wird zwar beschrieben, welche Funktionen was machen, man sieht aber nicht, wo im Programm man diese Funktionen findet und muss somit lange danach suchen. Auch die Benutzeroberfläche ist eher unübersichtlich und nicht selbsterklärend wie bei SketchUp. Um ein Teil zu konstruieren muss man zuerst eine zweidimensionale Skizze erstellen und basieren darauf dann dreidimensionale Objekte konstruieren. Dies ist komplizierter als bei SketchUp, für professionellere Zeichnungen aber vermutlich geeigneter, da es eine genauere Vermassung ermöglicht. FreeCAD benötigt deshalb aber auch eine weit längere Einarbeitungszeit bis man die verschiedensten Funktionen und den Ablauf, wie man ein Modell zeichnen muss versteht.

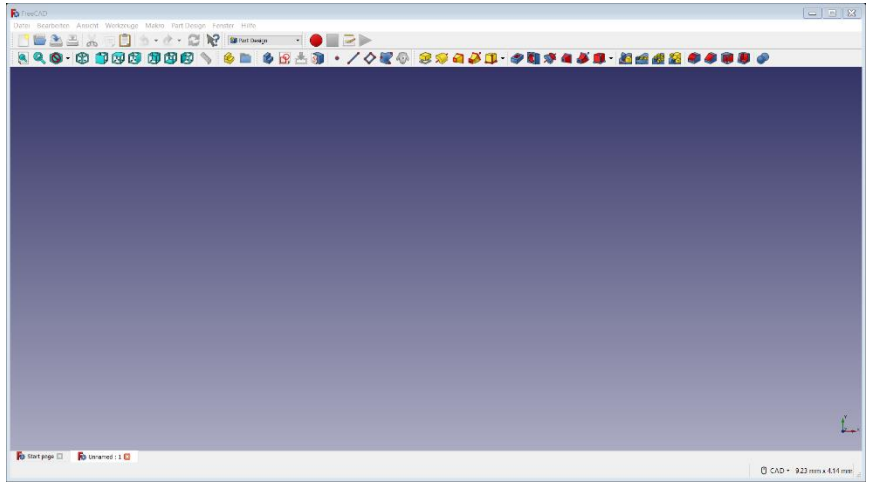

*Abbildung 34: FreeCAD Benutzeroberfläche*

Die Entscheidung viel also relativ leicht. Für den Gebrauch im Rahmen dieser Maturaarbeit ist SketchUp geeigneter, es benötigt eine kürzere Einarbeitungszeit und es wird schneller klar, wie man verschiedene Teile zeichnen kann.

# <span id="page-29-0"></span>6.6 Auswahl des Modells

Mit dem Zeichnungsprogramm sollte natürlich auch etwas gezeichnet und dann später auch geduckt werden. Dafür musste aber zuerst ein Modell ausgewählt werden. Um die Tauglichkeit des 3D-Drucks für dieses Modell zu beurteilen, sollte dieses mit einem mit den herkömmlichen Produktionsmethoden hergestellten Objekt vergleichbar sein. Es kam die Idee auf, einen Molekülbaukasten, namens Molymod zu verwenden. Dieser ist eine gute Wahl, denn er besteht aus Atomen unterschiedlicher Grössen, sowie unterschiedlicher Anzahl Löcher für Bindungen und Bindungen verschiedener Grössen. Diese einzelnen Teile bestehen aus einfachen geometrischen Formen und sind deshalb weder zu einfach noch viel zu anspruchsvoll um sie selber zu zeichnen. Für den Drucker stellen vor allem die Bindungen eine Herausforderung dar, denn diese enthalten mehrere Überhänge, sowie auch Schrägen. Im Weiteren müssen die einzelnen Teile nicht nur jedes für druckbar sein, sondern auch mit den anderen Teilen zusammenpassen, denn sie müssen zusammengesteckt werden um damit grössere Moleküle zusammenzubauen. Die Teile des Molekülbaukastens haben somit eine gewisse Vielfältigkeit und Schwierigkeit, sollten aber dennoch nicht unmöglich sein mit 3D-Druck herzustellen.

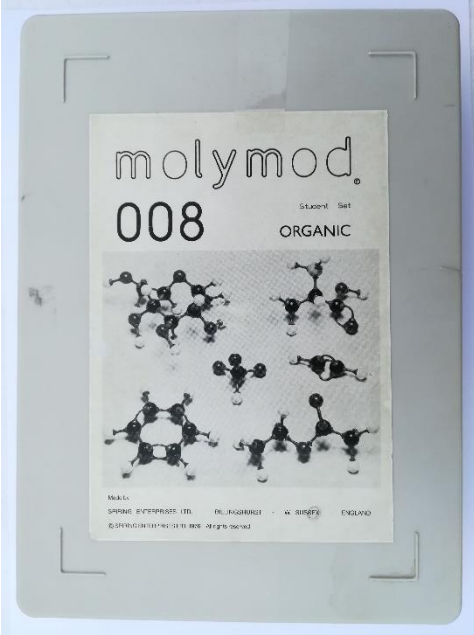

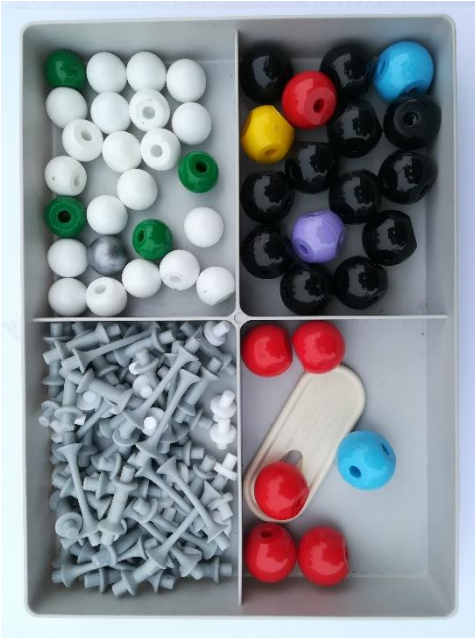

*Abbildung 35: Molymod*

# <span id="page-30-0"></span>6.7 Zeichnen und Drucken des Modells [\[39\]](#page-42-3)

Nach der Auswahl des Zeichnungsprogrammes und des Modells, ging es an das Zeichnen des ersten Teils. Dies wurde im Programm SketchUp gemacht, in welchem zusätzlich noch eine Vorlage für den 3D-Druck ausgewählt wurde. Hinzufügend wurde ebenfalls noch ein Tool innerhalb von SketchUp heruntergeladen. Der SolidInspector ist ein Tool, welches die gezeichneten Objekte auf allfällige Unstimmigkeiten bezüglich der Zeichnung und überprüft und gegebenenfalls ausbessert. Gezeichnet wurden vier verschiedene Teile des Molymod-Sets. Das Wasserstoffatom, das Sauerstoffatom, die normale Bindung und eine kürzere Bindung.

### **Wasserstoffatom:**

Durch Internetrecherche und ausprobieren wurde klar, dass das Teil mit dem Ansatz, dass es ein Rotationskörper ist, gut gezeichnet werden kann.

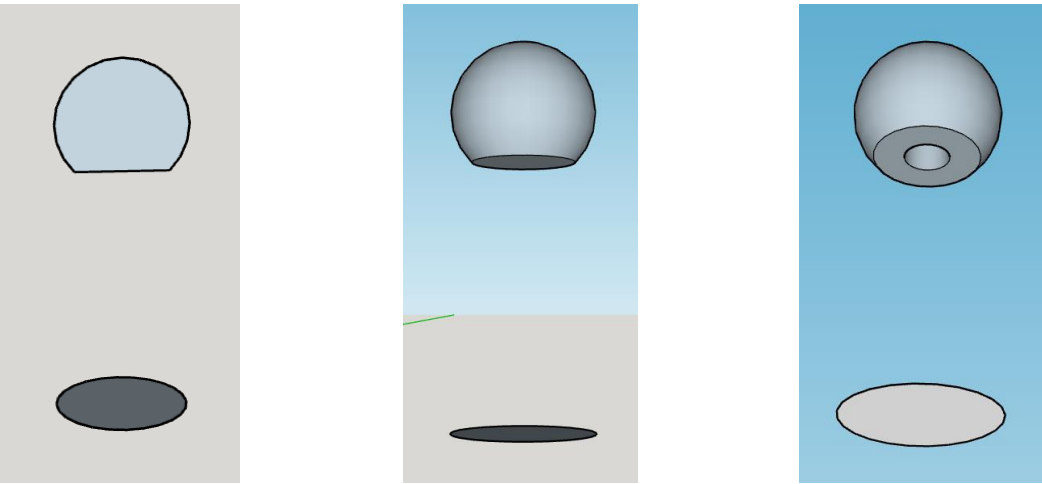

Die verschiedenen Abschnitte der Zeichnung sehen folgendermassen aus:

*Abbildung 36: Abschnitte der Wasserstoffatomzeichnung*

Für den Drucker bereitet dieses Teil keine Probleme und es sind keine Stützen oder dergleichen nötig. Beim ersten Druckversuch war das Teil jedoch, im Vergleich zum Original, viel zu gross. Es musste deshalb erneut, mit den richtigen Grössen, gezeichnet werden. Fand auch der SolidInspector keine Probleme mehr, konnte das Atom gedruckt werden. Das Teil ist sehr klein und der Druck dauerte daher nur etwa neun Minuten und benötigte nur 380 Millimeter des Filaments. Zum Vergleich, auf einer Rolle Filament sind 750 Gramm und diese kostet etwa 30 Fr. Das Atom wiegt etwa ein Gramm und das verwendete Material kostet somit etwa vier Rappen.

Original und 3D-Druck:

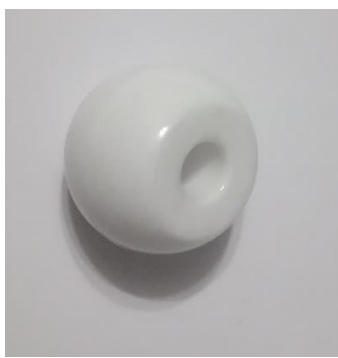

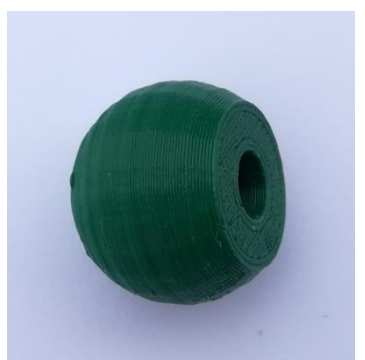

*Abbildung 37: Wasserstoffatom Original und 3D-Druck*

#### **Bindung:**

Die Bindung besteht aus verschiedenen geometrischen Formen. Genauer aus zwei Kegelstümpfen sowie mehreren Zylindern. Das konnte für das Zeichnen des Modells genutzt werden, indem es aus diesen verschiedenen Formen zusammengesetzt wurde.

So sehen die verschiedenen Abschnitte dieser Zeichnung aus:

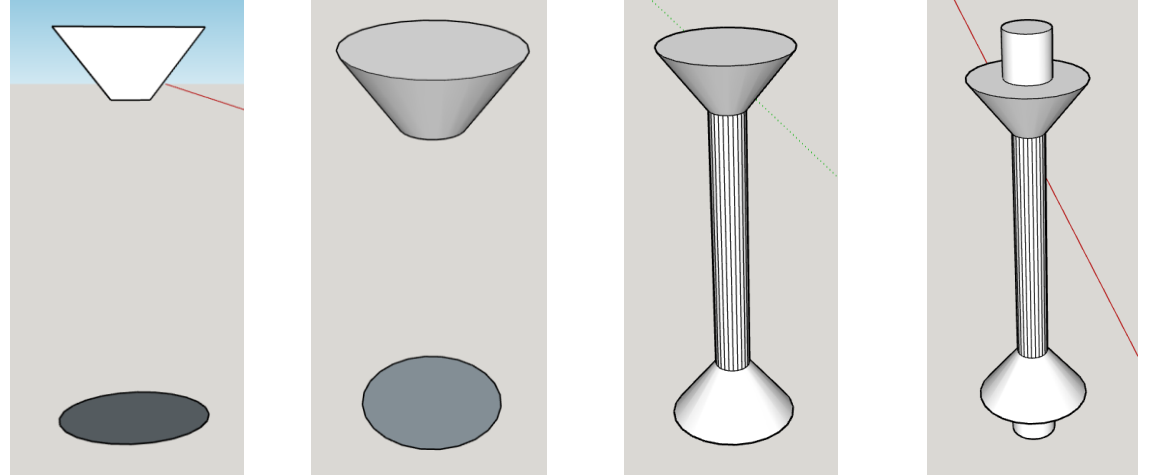

*Abbildung 38: Abschnitte der Bindungszeichnung*

Auch dieses Teil wurde vom SolidInspector überprüft und ausgebessert. Das Drucken der Bindung ist schon etwas spezieller, denn es besteht aus sehr vielen Überhängen. Das heisst, es waren Stützen nötig um es zu drucken, die dann von Hand wieder entfernt werden mussten. Der Druck dauerte etwa acht Minuten und benötigte circa 270 Millimeter Filament.

Original und 3D-Druck mit respektive ohne Stützen:

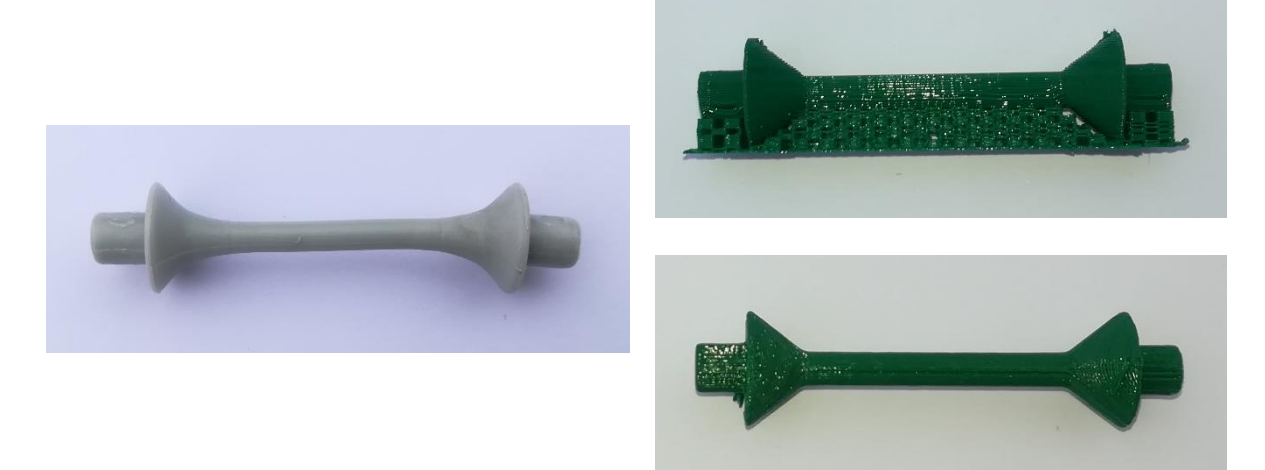

*Abbildung 39: Bindung Original und 3D-Druck mit respektive ohne Stützen*

#### **Sauerstoffatom:**

Dieses ist kein Rotationskörper und der bisherige Ansatz funktioniert somit nicht. Ein neuer Ansatz war also nötig, um dieses Teil zu konstruieren. Es kam die Idee auf, das Ganze mit Schnittflächen zu versuchen. Nach einer weiteren Internetrecherche war klar, dass das so klappt.

Bildergalerie der Sauerstoffatomzeichnung:

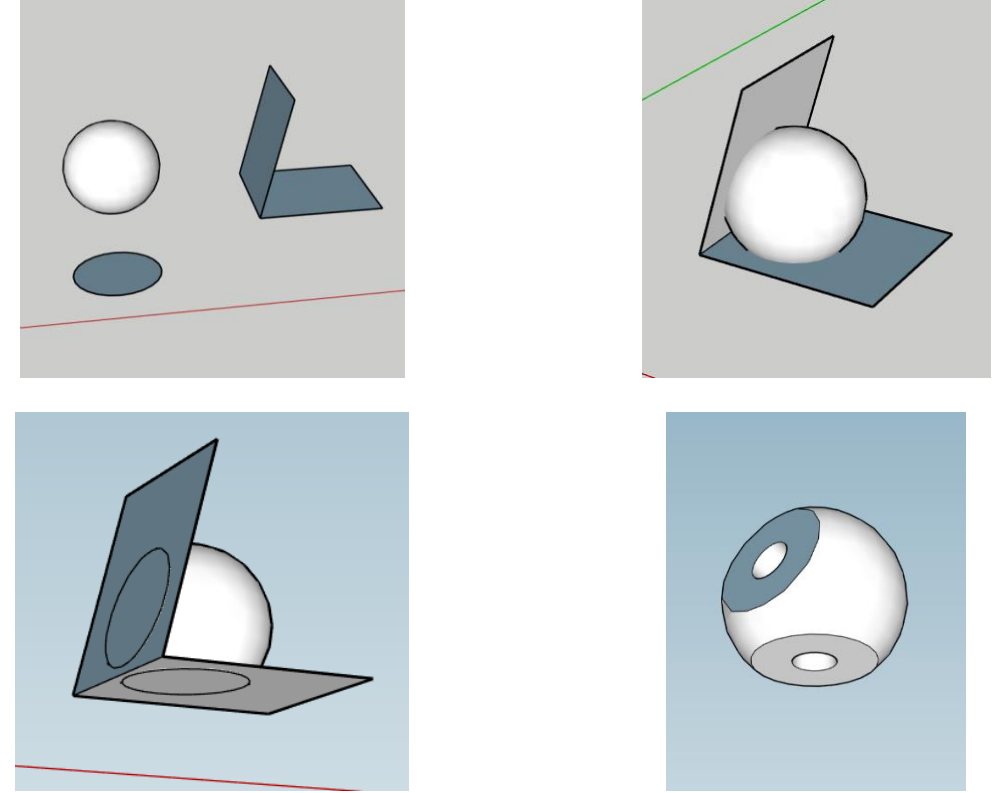

*Abbildung 40: Abschnitte der Sauerstoffatomzeichnung*

Wie bei jeder Zeichnung wurde auch diese vom SolidInspector überprüft und ausgebessert. Für den Druck sind keine speziellen Stützen nötig. Der Druck dauerte aufgrund der Grösse mit circa 14.5 Minuten etwas länger und benötigte etwa 680 Millimeter Filament.

Original und 3D-Druck:

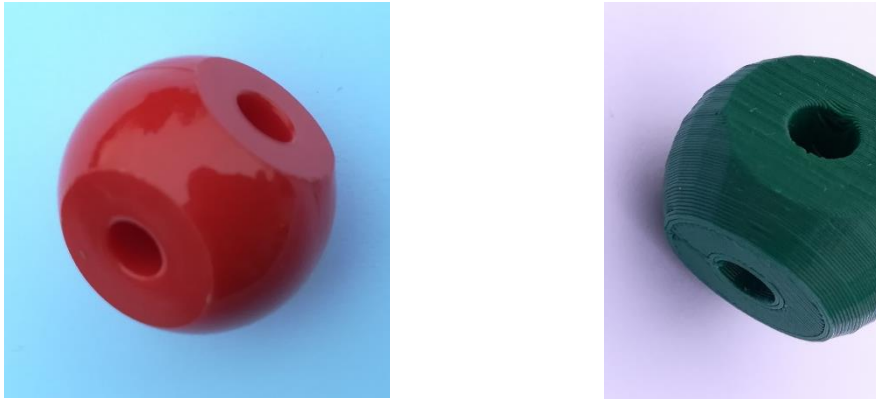

*Abbildung 41: Sauerstoffatom Original und 3D-Druck*

#### **Kurze Bindung:**

Diese besteht aus drei Zylindern und kann deshalb sehr schnell und einfach gezeichnet werden.

Auch hier wieder die verschiedenen Abschnitte der Zeichnung:

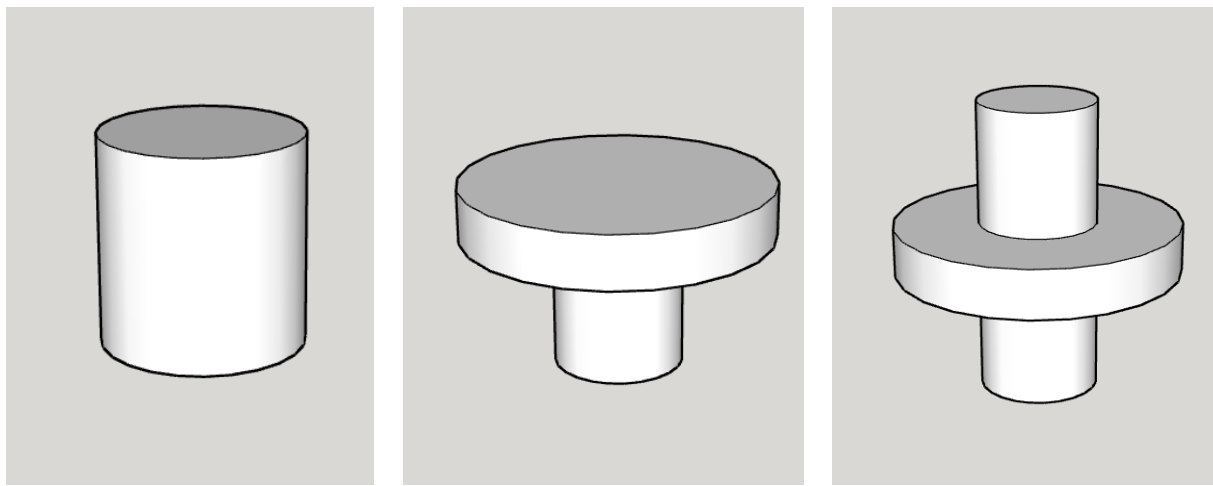

*Abbildung 42: Abschnitte der Zeichnung der kurzen Bindung*

Das Teil ist sehr klein und benötigte zum Drucken nur fünf Minuten und 110 Millimeter Filament. Wie bei der anderen Bindung, waren auch hier Stützen nötig.

Original und 3D-Druck mit respektive ohne Stützen:

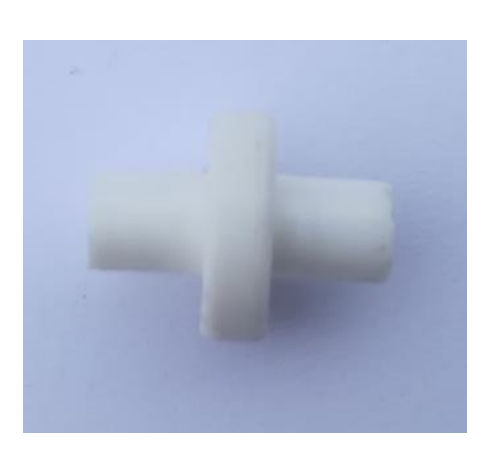

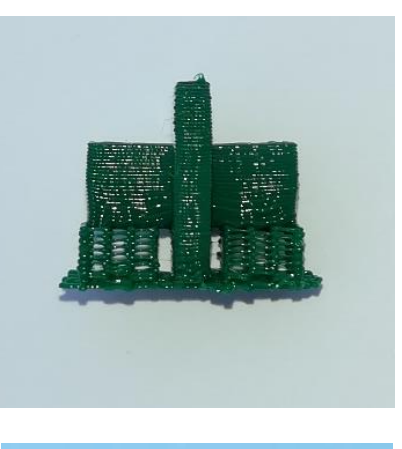

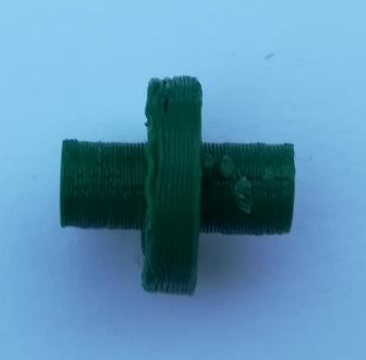

*Abbildung 43: kurze Bindung Original und 3D-Druck mit respektive ohne Stützen*

Bei der Auswahl des zu druckenden Modells [\(6.6\)](#page-29-0) war ein Kriterium, dass das gedruckte Objekt mit dem, mit den herkömmlichen Produktionsmethoden produzierten, Objekt verglichen werden kann. Bei diesem Vergleich wird schnell klar, dass die gedruckten Teile aus verschiedenen Gründen nicht mit den Originalen mithalten können, aber einen wichtigen Vorteil haben.

Die Teile wurden mit dem Material PLA (Polyactid) gedruckt. Dies ist ein synthetisches Polymer, das aus zum Beispiel Maisstärke gewonnen wird. PLA ist relativ einfach zu drucken und wurde auch deshalb ausgewählt. Es ist aber ein eher hartes Material und deshalb für die Teile des Molymod-Sets eine nicht ganz optimale Wahl. Ein etwas elastischeres Material wäre hier geeigneter gewesen, denn das Material der Originale ist weicher und vor allem das Material der Bindungen biegbar. Dies vereinfacht das Zusammenstecken der verschiedenen Teile und ermöglicht dies auch über längere Zeit. Wohingegen die gedruckten Teile sich durch mehrmaliges Zusammenstecken und Auseinandernehmen abnutzen.

Aus dem optischen Standpunkt schneiden ebenfalls die Originale besser ab. Sie überzeugen mit einer glatteren Oberfläche und generell mit einer saubereren Beschaffenheit. In [Abbildung 44](#page-34-0) wird schnell deutlich, was gemeint ist.

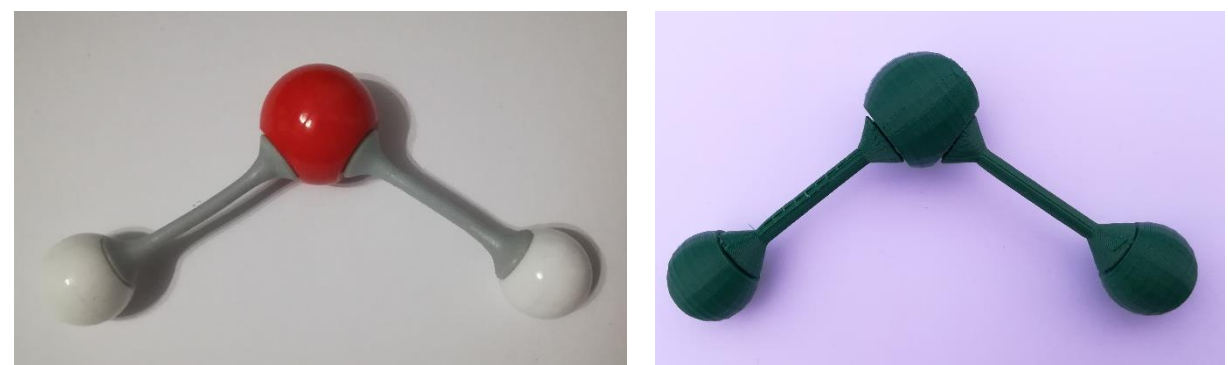

*Abbildung 44: H2O Molekül aus den originalen respektive den gedruckten Teilen*

<span id="page-34-0"></span>Der Vorteil der gedruckten Teile sind die Anpassungsmöglichkeiten. So kann ein Teil zum Beispiel einfach in einer anderen Farbe gedruckt werden, indem ein Filament in einer anderen Farbe genutzt wird. Man kann die Teile auch sonst relativ einfach abändern, da die Zeichnung des Modells jederzeit abrufbar und veränderbar ist und die neuen Teile einfach erneut gedruckt werden können. So können die Teile zum Beispiel in ihrer Grösse verändert werden oder die Bindungen länger oder kürzer gestaltet werden, während man beim Molymod-Set mit den verfügbaren Teilen arbeiten muss.

# <span id="page-35-0"></span>7 3D-Druck im Industriegebrauch [\[40](#page-42-4) - [44\]](#page-42-5)

In der Industrie ermöglichte der 3D-Druck zahlreiche Fortschritte und eröffnete neue Chancen. Es gibt vielseitige Anwendungsbereiche für 3D-Druck in der Industrie und es werden in Zukunft wahrscheinlich noch mehr werden. 3D-Druck findet in der heutigen Zeit Anwendung in der Architektur, der industriellen Fertigung, im Design- und Kunstbereich und in der Medizin.

In der Architektur wird 3D-Druck zum Modellbau genutzt. Es werden Modelle von Häusern oder sogar ganzen Gebieten angefertigt. Eine weitere doch sehr futuristisch klingende Anwendung in der Architektur ist das Drucken von ganzen Häusern. Dies ist eine der spektakulärsten Anwendungen des 3D-Drucks, ist aber noch nicht sehr gebräuchlich und befindet sich erst in der Anfangsphase. Die amerikanische Firma ICON kann in 24 Stunden ein Haus drucken. Dies zu einem Preis von nur 4000 Dollar, denn die Material- und Arbeitskosten sind sehr tief. Gedruckt wird dabei mit der Methode des Contour Crafting [\(4.4.2\)](#page-10-2).

In der Industrie findet der 3D-Druck gleich mehrfach Anwendung. So wird 3D-Druck für Anschauungsmuster, Prototypen und Konzeptmodelle verwendet. Der 3D-Druck eignet sich dafür besonders, da relativ einfach, individuelle Ideen in die Modelle eingebracht werden können. Es wird keine spezielle Maschine benötigt, um nur ein oder wenige Teile zu drucken und die Teile können somit auch kostengünstig hergestellt werden. Mit schnell hergestellten Prototypen kann auch der Entwicklungsprozess eines Produkts deutlich verkürzt werden und eine Begutachtung des Produkts wird ermöglicht.

Ebenfalls wird 3D-Druck in der industriellen Fertigung für Ersatzteile und Kleinserien von Produkten verwendet, für die sich eine Produktion im grösseren Stil nicht lohnen würde.

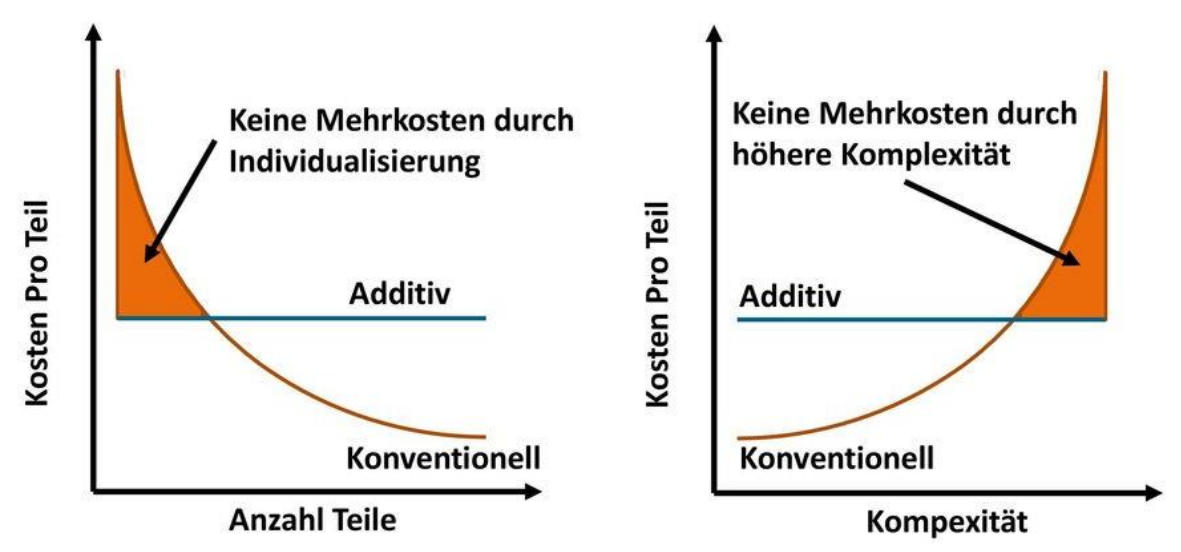

<span id="page-35-1"></span>*Abbildung 45: grafische Darstellung der Kosten pro Stück verglichen mit der Quantität für die additive sowie der konventionellen Fertigung und der Kosten pro Stück verglichen mit der Komplexität des Bauteils*

In der linken Grafik wird der Vorteil des 3D-Drucks gegenüber herkömmlichen Produktionsverfahren gut ersichtlich. Die Grafik lässt erkennen, dass die Kosten pro Stück beim 3D-Druck auch bei veränderter Menge relativ konstant bleiben. Wohingegen bei den anderen Produktionsverfahren die Kosten pro Stück bei einer grösseren Menge deutlich günstiger werden. Es entstehen bei der additiven Fertigung also keine Mehrkosten für die Herstellung eines individualisierten Teils. Deshalb macht 3D-Druck bei Kleinserien und individualisierungsbedürftigen Produkten deutlich mehr Sinn. In der rechten Grafik wird ersichtlich, dass die Kosten pro Stück bei der additiven Fertigung auch bei einer höheren Komplexität eines Bauteils konstant bleiben. Bei der konventionellen Fertigung steigen diese deutlich. Es entstehen beim 3D-Druck also keine Mehrkosten durch eine höhere Komplexität des Bauteils.

Im Design- und Kunstbereich ermöglicht der 3D-Druck die Herstellung von Möbeln, Schmuck und Lampen nach individuellen Kundenanforderungen. In der Kunst wird 3D-Druck genutzt, um dreidimensionale Kunstobjekte relativ kostengünstig herzustellen.

Die Medizin ist wohl eines der wichtigsten Anwendungsgebiete des 3D-Druck und hier wird für die Zukunft viel Hoffnung in den 3D-Druck gesetzt. Momentan wird 3D-Druck genutzt, um Hörgeräte, Zahnkronen, chirurgische Instrumente und sogar Tabletten herzustellen. Bei Implantaten ist 3D-Druck von grossen Nutzen, denn diese sollen ein Organ ersetzen und seine Funktionen übernehmen. Dafür ist es von Vorteil, wenn es an den Patienten angepasst ist und dies ist mit 3D-Druck deutlich einfacher und kostengünstiger zu erreichen, als mit herkömmlichen Produktionsmethoden. Dasselbe gilt für Prothesen. Auch diese können für einen Kunden massgeschneidert und viel günstiger hergestellt werden als mit den herkömmlichen Methoden. Auch in der Medizin wird der 3D-Druck für Modelle verwendet, mit deren Hilfe eine bessere Vorbereitung auf eine Operation möglich ist und medizinische Fehler minimiert werden sollen. Eine in den letzten Jahren stark gewachsene Methode ist das Bioprinting. Hierbei werden zelluläre Strukturen mit einem 3D-Drucker hergestellt. Daraus sollen menschliche Gewebe und auch Organe entstehen. Diese Technologie befindet sich noch am Anfang ihrer Entwicklung.

# <span id="page-37-0"></span>8 3D-Druck im Heimgebrauch

Macht 3D-Druck im Heimgebrauch Sinn? Das war eine zentrale Frage die ich mir am Anfang meiner Arbeit stellte. Nun möchte ich eben diese Frage, rückblickend auf meine Arbeit, beantworten.

Für einen durchschnittlichen Haushalt macht die Beschaffung eines 3D-Druckers definitiv noch wenig Sinn. Bereits das Zeichnen eines Teils kann schnell sehr kompliziert werden und einen unerfahrenen CAD-Zeichner schnell überfordern. Zudem nimmt nur schon das Zeichnen von einfacheren Teilen viel Zeit in Anspruch. Es gibt aber Internetseiten wie zum Beispiel Thingiverse<sup>10</sup>, auf der jeder seine Modelle hochladen und auch wieder herunterladen kann. Hier findet man eine grosse Sammlung an nützlichen Modellen wie auch lustigen Dingen, die man gerne mal ausprobiert. Ich habe beispielsweise einen Bleistifthalter gedruckt. Kostentechnisch lohnt sich der 3D-Druck hier nicht. Das Material ist nicht allzu teuer. Eine Rolle von 750 Gramm kostet circa 30 Fr. Dazu kommen aber noch die Anschaffungskosten des Druckers und die Energiekosten. Eine weitere mögliche Abhilfe sind 3D-Scanner. Diese können ein bereits existentes Objekt scannen und fertigen eine dreidimensionale Zeichnung an. Dieser ist aber ein weitere Kostenpunkt und wie exakt das Ganze funktioniert ist fraglich. Das Zusammenbauen eines Druckers, sowie jeder Druck nimmt viel Zeit in Anspruch. Es gibt hier natürlich die Möglichkeit, einen fertigen Drucker zu kaufen, der aber etwas teurer als ein Bausatz sein wird, aber der Zeitaufwand für jeden Druck bleibt.

Für Leute, die sich mit dem Zeichnen in CAD-Softwares auskennen, kann die Anschaffung schon mehr Sinn machen. Man kann mit einem 3D-Drucker zum Beispiel Ersatzteile drucken, die im herkömmlichen Handel nicht erhältlich sind, vorausgesetzt, man kann diese auch zeichnen. Ein bekannter meiner Eltern, der früher als CAD-Zeichner arbeitete, zeichnete und druckte ein Ersatzknopf für ein Staubsaugerrohr. Im herkömmlichen Handel hätte das gesamte Rohr ersetzt werden müssen, obwohl dieses bis auf den Knopf noch voll funktionstüchtig war.

Die Anschaffung eines 3D-Druckers macht natürlich für jeden 3D-Druck interessierten Sinn. Man kann 3D-Druck zu einem Hobby machen, für welches man viel Zeit aufwenden kann und man kommt auch mit einem kleinen Budget schon weit und kann viel über die Welt des 3D-Drucks lernen.

Das gleiche gilt für Bastler, die gerne etwas zusammenbauen und experimentieren. Hier macht speziell die Anschaffung eines Bausatzes Sinn.

Fazit: Die Anschaffung eines 3D-Druckers für den Heimgebrauch macht nur für 3D-Druck-Interessierte Sinn macht. Die Möglichkeiten, die der 3D-Druck bietet, kann ein normaler Haushalt nur schwer nutzen und es ist kostengünstiger und zeitsparender, Dinge im herkömmlichen Handel zu kaufen.

1

<sup>10</sup>Thingiverse: https://www.thingiverse.com/

# <span id="page-38-0"></span>9 Fazit

Rückblickend auf meine Arbeit kann ich sagen, dass mir das Eintauchen und Vertiefen in den 3D-Druck viel Spass gemacht hat. Ich habe viel gelernt und durfte zahlreiche neue Erkenntnisse gewinnen.

In meiner Arbeit wollte ich sowohl die praktische als auch die theoretische Seite des 3D-Drucks kennenlernen. Ich habe die verschiedensten Drucktechnologien und Anwendungsbereiche des 3D-Drucks betrachtet.

Ich habe den gesamten Produktionsweg eines Drucks erfahren, von der Auswahl des Druckers und des zu druckenden Modells, über das Bauen des Druckers und das Zeichnen des Modells, bis zum eigentlichen Druck. Während diesem gesamten Prozess habe ich viel über den 3D-Druck gelernt. Zum Schluss des praktischen Teils verglich ich, wie das gedruckte Modell gegenüber dem Original abschneidet. Es wurde klar, dass das Original grundsätzlich in der Nutzung besser und optisch schöner ist, der 3D-Druck aber über den Vorteil der Individualisierungsmöglichkeit verfügt. Ich habe mir im Vorfeld die ganze praktische Seite der Arbeit etwas einfacher vorgestellt. Trotzdem bin ich positiv überrascht, wieviel Wissen und praktische Erkenntnisse ich mit Vertiefen, Recherche, Engagement und Ausprobieren erarbeiten konnte.

Am Ende meiner Arbeit betrachtete ich Anwendungsbereiche des 3D-Drucks in der Industrie sowie im Heimgebrauch. Zudem überlegte ich, ob die Anschaffung eines 3D-Druckers für einen durchschnittlichen Haushalt interessant ist. Kurzes Fazit ist hier, dass die Anschaffung momentan noch wenig Sinn macht, lediglich für 3D-Druck-Interessierte und erfahrene CAD-Zeichner könnte die Anschaffung rentieren.

# <span id="page-39-0"></span>10 Glossar

## Additive Manufacturing

Additive Manufacturing ist Englisch für additive Fertigung und ist ein in professionellen Kreisen gebräuchlicher Term für 3D-Druck.

## Bioprinting

Bioprinting ist eine Methode bei der zelluläre Strukturen wie menschliche Gewebe und Organe gedruckt werden.

## **Blobs**

Blob ist Englisch für Klecks. Blobs sind ein bekanntes Problem beim 3D-Druck und treten vor allem beim FDM-Verfahren [\(4.2.1\)](#page-8-1) auf.

## CAD-Softwares

Eine CAD-Softwares sind Zeichnungssoftwares, in welchen dreidimensionale Objekte konstruiert werden.

### Dual Extrusion

Dual Extrusion ist Englisch für Doppelextrusion und beschreibt im 3D-Druck die Möglichkeit, zwei verschiedene Düsen an einem Drucker zu haben. Dies hat verschiedene Vorteile wie mehrfarbige Modelle zu drucken oder verschiedene Materialien für ein Modell zu verwenden.

### Extruder

Der Extruder ist das Teil eines 3D-Druckers, das das Material ausgibt.

### Filament

Filament ist der Fachbegriff für das beim FDM-Verfahren [\(4.2.1\)](#page-8-1) verwendete Material. Dieses befindet sich im festen Zustand wie eine Art Draht auf eine Rolle. Vor der Extrusion wird es geschmolzen und verfestigt sich danach wieder. Das meist verbreitete Material ist PLA.

### Firmware

''(Zitat) Gesamtheit der zur Hardware eines Computers gehörenden, vom Hersteller auf Festwertspeicher abgelegten und vom Benutzer nicht veränderbaren [Programme](https://www.duden.de/rechtschreibung/Programm#b2-Bedeutung-4).''<sup>11</sup>

### Industrielles Prototyping

Das industrielle Prototyping ist ein Anwendungsbereich des 3D-Drucks. Dabei werden Prototypen und Anschauungsmodelle für ein zukünftiges Produkt mittels 3D-Druck hergestellt.

### Kolben

 $\overline{a}$ 

Kolben ist anderes Wort für die Druckbetten bei den Pulververfahren [\(4.1\)](#page-6-1).

<sup>&</sup>lt;sup>11</sup> Duden (o.J.): Firmware – duden.de, in[: https://www.duden.de/rechtschreibung/Firmware,](https://www.duden.de/rechtschreibung/Firmware) Zugriff am 28.11.2018 um 22:01 Uhr.

#### Molymod

Der Molymod ist ein Molekülbaukasten. Er enthält verschiedene Atome und Bindungen aus denen Moleküle zusammengesteckt werden können.

#### Repetier Software / Repetier Host

Die Repetier Software oder auch der Repetier Host ist eine vom Druckerhersteller Vertex zur Verfügung gestellte Software, in der zwei verschiedene Slicer enthalten sind und die auch gleich den Computer oder Laptop mit dem Drucker verbindet um den Druck zu steuern. Die geslicten Modelle können über diese Software auch auf eine SD-Karte geladen werden.

#### RepRap

RepRap ist ein 3D-Drucker der fähig ist, Teile für einen anderen 3D-Drucker herzustellen

#### Schichtauflösung

Die Schichtauflösung ist ein entscheidendes Kriterium für die Qualität eines 3D-Drucks beim FDM-Verfahren [\(4.2.1\)](#page-8-1). Sie beschreibt, wie dick eine einzelne Spur des extrahierten Filaments ist. Desto dünner diese Spur, desto besser die Qualität des Drucks.

#### Slicer

Ein Slicer ist ein Programm, welches ein dreidimensionales Modell, in eine für den Drucker verständliche Datei umwandelt.

#### SolidInspector

Der SolidInspector ist ein Tool innerhalb des Zeichnungsprogramms SketchUp, welches die gezeichneten Modelle auf allfällige Fehler überprüft und diese gegebenenfalls ausbessert.

#### Thingiverse

Thingiverse ist eine Internetseite, auf welcher jeder seine 3D-Modelle hochladen kann. Diese sind für alle zugänglich und jeder kann sie herunterladen und drucken.

### Transportfolie

Die Tarnsportfolie ist ein beim Film Transfer Imaging Verfahren [\(4.3.3\)](#page-9-1) verwendetes Teil. Es ist auf eine Folie, auf welcher das verwendete Material Schicht für Schicht aufgetragen und verhärtet wird.

#### X und Y Auflösung

Die X und Y Auflösung ist ein Kriterium, welches für die Qualität eines Drucks mitentscheidend ist. Sie beschreiben wie fein der Drucker sich in X und Y Richtung bewegen kann. Desto feiner, desto besser für die Qualität.

#### 3D Benchy

Das 3D Benchy ist ein besonderes 3D-Modell, welches dafür konstruiert wurde, den Drucker besonders herauszufordern. Dank verschiedenen Besonderheiten des Modells lassen sich so noch nicht optimale Slicereinstellungen oder generell Probleme des Druckers erkennen.

# <span id="page-41-0"></span>11 Quellenverzeichnis

# <span id="page-41-1"></span>11.1 Internetseiten

<span id="page-41-2"></span>[1[\] https://www.3d-printerstore.ch/3d-Druck-was-es-bedeutet:\\_:10.html](https://www.3d-printerstore.ch/3d-Druck-was-es-bedeutet:_:10.html) [7.10.18]

<span id="page-41-3"></span>[2[\] https://3faktur.com/3d-druck-materialien-und-verfahren/slm-metall-3d-druck-das-verfahren/](https://3faktur.com/3d-druck-materialien-und-verfahren/slm-metall-3d-druck-das-verfahren/) [4.11.18]

<span id="page-41-4"></span>[3[\] https://de.wikipedia.org/wiki/Fused\\_Deposition\\_Modeling](https://de.wikipedia.org/wiki/Fused_Deposition_Modeling) [26.8.18]

[4] <https://www.3dnatives.com/de/selektives-lasersintern/> [24.11.18]

[5[\] https://3druck.com/grundkurs-3d-drucker/teil-1-entwicklung-und-geschichte-der-3d-drucktech](https://3druck.com/grundkurs-3d-drucker/teil-1-entwicklung-und-geschichte-der-3d-drucktechnologie-342079/)[nologie-342079/](https://3druck.com/grundkurs-3d-drucker/teil-1-entwicklung-und-geschichte-der-3d-drucktechnologie-342079/) [15.9.18]

[6[\] https://www.rapidobject.com/de/Wissenswertes/3D-Druckverfahren\\_1173.html](https://www.rapidobject.com/de/Wissenswertes/3D-Druckverfahren_1173.html) [1.10.18]

[7[\] http://3d-druckercheck.de/3d-druck-verfahren/](http://3d-druckercheck.de/3d-druck-verfahren/) [2.10.18]

- [8[\] https://www.3dhubs.com/what-is-3d-printing#technologies](https://www.3dhubs.com/what-is-3d-printing#technologies) [2.10.18]
- [9[\] http://3dprinterpower.com/fff-vs-fdm/](http://3dprinterpower.com/fff-vs-fdm/) [2.10.18]
- [10]<https://am.vdma.org/article/-/articleview/3787037> [3.10.18]
- [11]<https://3ddrucker.de/anwendungen/freiraumverfahren/> [3.10.18]

[12] [https://www.sculpteo.com/blog/2018/06/27/3d-printing-for-construction-what-is-contour-craf](https://www.sculpteo.com/blog/2018/06/27/3d-printing-for-construction-what-is-contour-crafting/)[ting/](https://www.sculpteo.com/blog/2018/06/27/3d-printing-for-construction-what-is-contour-crafting/) [30.10.18]

<span id="page-41-5"></span>[13] <https://www.3dhubs.com/knowledge-base/supports-3d-printing-technology-overview> [24.11.18]

<span id="page-41-6"></span>[14]<https://www.sculpteo.com/blog/de/2018/04/11/die-geschichte-des-3d-drucks/> [26.8.18]

[15] [https://de.wikipedia.org/wiki/Fused\\_Deposition\\_Modeling](https://de.wikipedia.org/wiki/Fused_Deposition_Modeling) [26.8.18]

[16] [http://www.spiegel.de/netzwelt/gadgets/ausgedrucktes-essen-nasa-arbeitet-an-der-pizza-aus](http://www.spiegel.de/netzwelt/gadgets/ausgedrucktes-essen-nasa-arbeitet-an-der-pizza-aus-dem-3d-drucker-a-901169.html)[dem-3d-drucker-a-901169.html](http://www.spiegel.de/netzwelt/gadgets/ausgedrucktes-essen-nasa-arbeitet-an-der-pizza-aus-dem-3d-drucker-a-901169.html) [25.11.18]

- <span id="page-41-7"></span>[17]<https://reprap.org/wiki/RepRap/de> [28.11.18]
- <span id="page-41-8"></span>[18]<https://www.3dmensionals.de/wiki/auswahlkriterien-fuer-den-richtigen-3d-drucker> [16.4.18]
- [19]<https://www.3ddinge.de/12-dinge-3d-drucker-kauf/> [16.4.18]
- [20]<https://www.projet-3d-drucker.de/die-richtige-wahl/> [16.4.18]
- [21] <https://vertex3dprinter.eu/producten/vertex/> [18.4.18]
- [22]<http://3d-filament.info/3d-drucker/3d-drucker-bausatz/velleman-k8400-vertex-test/> [18.4.18]
- [23]<https://www.conrad.ch/de/velleman-vertex-k8400-3d-drucker-bausatz-1188100.html> [18.4.18]
- [24] <https://www.bq.com/de/hephestos-prusa> [19.4.18]
- [25] <https://ultimaker.com/en/products/3d-printer-comparison> [19.4.18]

[26]<https://www.conrad.ch/de/ultimaker-original-upgrade-beheiztes-druckbett-1417155.html> [19.4.18]

[27] <https://www.conrad.ch/de/renkforce-rf500-3d-drucker-bausatz-1515052.html> [19.4.18]

[28]<https://www.heise.de/preisvergleich/conrad-renkforce-rf500-1515052-a1673054.html> [19.4.18]

[29] [https://www.fischertechnik.de/de-de/produkte/lehren/3d-printer/536624-edu-3d-printer-edu](https://www.fischertechnik.de/de-de/produkte/lehren/3d-printer/536624-edu-3d-printer-education)[cation](https://www.fischertechnik.de/de-de/produkte/lehren/3d-printer/536624-edu-3d-printer-education) [19.4.18]

[30] [https://www.pcwelt.de/news/Fischertechnik-verkauft-3D-Drucker-zum-Selberbauen-](https://www.pcwelt.de/news/Fischertechnik-verkauft-3D-Drucker-zum-Selberbauen-10013688.html)[10013688.html](https://www.pcwelt.de/news/Fischertechnik-verkauft-3D-Drucker-zum-Selberbauen-10013688.html) [19.4.18]

[31] [http://www.chip.de/artikel/Fischertechnik-3D-Drucker-Test\\_100066417.html](http://www.chip.de/artikel/Fischertechnik-3D-Drucker-Test_100066417.html) [19.4.18]

[32] <http://www.geeetech.com/acrylic-geeetech-prusa-i3-pro-b-3d-printer-diy-kit-p-917.html> [19.4.18]

[33]<https://www.3d-grenzenlos.de/test/3d-drucker/geeetech-i3-pro-b-testbericht/> [19.4.18]

[34] <https://vertex3dprinter.eu/producten/vertex-delta/> [20.4.18]

[35] [https://www.reichelt.de/3D-Drucker/VERTEX-DELTA/3/index.html?ACTION=3&GROU-](https://www.reichelt.de/3D-Drucker/VERTEX-DELTA/3/index.html?ACTION=3&GROUPID=7354&ARTICLE=215149)[PID=7354&ARTICLE=215149](https://www.reichelt.de/3D-Drucker/VERTEX-DELTA/3/index.html?ACTION=3&GROUPID=7354&ARTICLE=215149) [20.4.18]

[36] <https://www.colido.com/product/colido-diy/> [20.4.18]

<span id="page-42-1"></span>[37] [https://www.amazon.de/DEMU-einzigen-Extruder-Touchscreen-Prin](https://www.amazon.de/DEMU-einzigen-Extruder-Touchscreen-Printing/dp/B079MJ5GYN/ref=sr_1_7?m=A2M0LH0KLUELHE&s=merchant-items&ie=UTF8&qid=1524250739&sr=1-7#detail_bullets_id)[ting/dp/B079MJ5GYN/ref=sr\\_1\\_7?m=A2M0LH0KLUELHE&s=merchant](https://www.amazon.de/DEMU-einzigen-Extruder-Touchscreen-Printing/dp/B079MJ5GYN/ref=sr_1_7?m=A2M0LH0KLUELHE&s=merchant-items&ie=UTF8&qid=1524250739&sr=1-7#detail_bullets_id)[items&ie=UTF8&qid=1524250739&sr=1-7#detail\\_bullets\\_id](https://www.amazon.de/DEMU-einzigen-Extruder-Touchscreen-Printing/dp/B079MJ5GYN/ref=sr_1_7?m=A2M0LH0KLUELHE&s=merchant-items&ie=UTF8&qid=1524250739&sr=1-7#detail_bullets_id) [20.4.18]

<span id="page-42-2"></span>[38]<http://www.3dbenchy.com/features/> [16.11.18]

<span id="page-42-3"></span>[39] [https://www.3d-printerstore.ch/3D-Filament-Resin/3D-Filament-1-75-mm/PLA-Filament-1-](https://www.3d-printerstore.ch/3D-Filament-Resin/3D-Filament-1-75-mm/PLA-Filament-1-75mm:::49_51_138.html) [75mm:::49\\_51\\_138.html](https://www.3d-printerstore.ch/3D-Filament-Resin/3D-Filament-1-75-mm/PLA-Filament-1-75mm:::49_51_138.html) [27.11.18]

<span id="page-42-4"></span>[40]<https://www.3d-activation.ch/information/anwendungsgebiete/> [17.11.18]

[41] [https://www.chip.de/news/3D-Drucker-baut-Haus-in-24-Stunden-Der-Preis-ist-eindrucks](https://www.chip.de/news/3D-Drucker-baut-Haus-in-24-Stunden-Der-Preis-ist-eindrucksvoll_135927528.html)voll 135927528.html [17.11.18]

[42]<https://www.3d-grenzenlos.de/magazin/thema/medizin-3d-drucker/> [17.11.18]

[43]<https://www.3dnatives.com/de/3d-druck-in-der-medizin-170720181/> [17.11.18]

<span id="page-42-5"></span>[44]<https://www.3dhubs.com/guides/3d-printing/#technologies> [20.11.18]

## <span id="page-42-0"></span>11.2 Bilder

Titelbild: eigene Fotografie

[Abbildung 1: SLS:](#page-6-4) <https://www.3dhubs.com/what-is-3d-printing#sls> [2.10.18]

[Abbildung 2: Binder Jetting:](#page-6-5) <https://www.3dhubs.com/what-is-3d-printing#binder-jetting> [2.10.18]

[Abbildung 3: SLM:](#page-7-2) <https://www.3dhubs.com/what-is-3d-printing#metal-printing> [3.10.18]

[Abbildung 4: EBM:](#page-7-3)<https://www.3dhubs.com/what-is-3d-printing#metal-printing> [3.10.18]

[Abbildung 5: Laser Cladding:](#page-7-4) [https://www.oerlikon.com/metco/de/produkte-services/beschichtungs](https://www.oerlikon.com/metco/de/produkte-services/beschichtungssysteme/systeme-fuer-das-laserauftragschweissen/laserauftragschweissprozess/)[systeme/systeme-fuer-das-laserauftragschweissen/laserauftragschweissprozess/](https://www.oerlikon.com/metco/de/produkte-services/beschichtungssysteme/systeme-fuer-das-laserauftragschweissen/laserauftragschweissprozess/) [9.10.18]

[Abbildung 6: FDM:](#page-8-5) <https://www.3dhubs.com/what-is-3d-printing#fdm> [2.10.18]

[Abbildung 7: STL, SLA:](#page-8-6) <https://www.3dhubs.com/what-is-3d-printing#sla-dlp> [2.10.18]

[Abbildung 8: MJM:](#page-9-2) <https://www.3dhubs.com/what-is-3d-printing#material-jetting> [2.10.18]

[Abbildung 9: FTI:](#page-9-3) [http://www.formation-blender.org/page/impression3D/lesSystemes/FTI/FilmTrans](http://www.formation-blender.org/page/impression3D/lesSystemes/FTI/FilmTransferImaging.html)[ferImaging.html](http://www.formation-blender.org/page/impression3D/lesSystemes/FTI/FilmTransferImaging.html) [9.10.18]

[Abbildung 10: LOM:](#page-10-3) [https://slideplayer.com/slide/4530856/15/images/8/Laminated+Object+Manu](https://slideplayer.com/slide/4530856/15/images/8/Laminated+Object+Manufacturing+%28LOM%29.jpg)[facturing+%28LOM%29.jpg](https://slideplayer.com/slide/4530856/15/images/8/Laminated+Object+Manufacturing+%28LOM%29.jpg) [9.10.18]

[Abbildung 11: Hype des 3D-Drucks:](#page-11-1) [https://am-power.de/insights/additive-fertigung-und-3d-druck](https://am-power.de/insights/additive-fertigung-und-3d-druck-markteinstieg-fuer-neueinsteiger/)[markteinstieg-fuer-neueinsteiger/](https://am-power.de/insights/additive-fertigung-und-3d-druck-markteinstieg-fuer-neueinsteiger/) [30.11.18]

[Abbildung 12: 3D-Drucker SLA-1:](#page-12-0) [https://www.sculpteo.com/blog/de/2018/04/11/die-geschichte](https://www.sculpteo.com/blog/de/2018/04/11/die-geschichte-des-3d-drucks/)[des-3d-drucks/](https://www.sculpteo.com/blog/de/2018/04/11/die-geschichte-des-3d-drucks/) [30.11.18]

[Abbildung 13: Vertex K8400:](#page-17-0) [https://www.digitec.ch/de/s1/product/velleman-vertex-k8400-bausatz-](https://www.digitec.ch/de/s1/product/velleman-vertex-k8400-bausatz-3d-drucker-5639395?supplier=2804880)[3d-drucker-5639395?supplier=2804880](https://www.digitec.ch/de/s1/product/velleman-vertex-k8400-bausatz-3d-drucker-5639395?supplier=2804880) [7.10.18]

[Abbildung 14: Alle Einzelteile des 3D-Druckers](#page-18-1) - [Abbildung 29: Vertexlogo Schlüsselanhänger:](#page-24-1) eigene Fotografien

[Abbildung 30: 3D Benchy:](#page-25-1)<http://www.3dbenchy.com/features/> [19.10.18]

[Abbildung 31: erster Druckversuch 3D-Benchy](#page-26-0) - Abbildung 44: H<sub>2</sub>[O Molekül aus den originalen res](#page-34-0)[pektive den gedruckten Teilen:](#page-34-0) eigene Fotografien

[Abbildung 45: grafische Darstellung der Kosten pro Stück verglichen mit der Quantität für die additive](#page-35-1)  [sowie der konventionellen Fertigung und der Kosten pro Stück verglichen mit der Komplexität des](#page-35-1)  [Bauteils:](#page-35-1) [https://www.google.ch/search?q=3d+druck+kosten+pro+st%C3%BCck+vs+komple](https://www.google.ch/search?q=3d+druck+kosten+pro+st%C3%BCck+vs+komplexit%C3%A4t&source=lnms&tbm=isch&sa=X&ved=0ahUKEwitmY_cyvzeAhWKKVAKHV1gBHUQ_AUIDigB&biw=1536&bih=706#imgrc=QGqdM8SptcCtMM)[xit%C3%A4t&source=lnms&tbm=isch&sa=X&ved=0ahUKEwitmY\\_cyvzeAhWKKVAKHV1gBHUQ\\_AU-](https://www.google.ch/search?q=3d+druck+kosten+pro+st%C3%BCck+vs+komplexit%C3%A4t&source=lnms&tbm=isch&sa=X&ved=0ahUKEwitmY_cyvzeAhWKKVAKHV1gBHUQ_AUIDigB&biw=1536&bih=706#imgrc=QGqdM8SptcCtMM)[IDigB&biw=1536&bih=706#imgrc=QGqdM8SptcCtMM](https://www.google.ch/search?q=3d+druck+kosten+pro+st%C3%BCck+vs+komplexit%C3%A4t&source=lnms&tbm=isch&sa=X&ved=0ahUKEwitmY_cyvzeAhWKKVAKHV1gBHUQ_AUIDigB&biw=1536&bih=706#imgrc=QGqdM8SptcCtMM) [30.11.18]

## <span id="page-43-0"></span>11.3 Sonstiges

AM Expo 2018 (Teilnahme)

# <span id="page-44-0"></span>12 Redlichkeitserklärung

«Ich bestätige hiermit, dass ich meine Maturaarbeit selbständig verfasst und keine anderen als die angegebenen Quellen benutzt habe. Alle Stellen, die wörtlich oder sinngemäss aus Quellen entnommen wurden, habe ich als solche gekennzeichnet.»

Unterschrift: \_\_\_\_\_\_\_\_\_\_\_\_\_\_\_\_\_\_\_\_\_\_\_\_\_\_\_\_\_\_\_\_\_\_\_